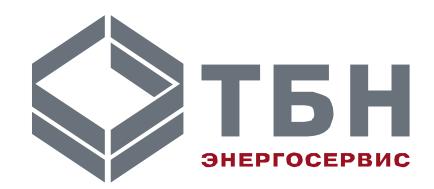

# **АДАПТЕР ПЕРИФЕРИИ АП-5**

# **Руководство по монтажу и эксплуатации**

**По вопросам продаж и поддержки обращайтесь:**

**А**рхангельск (8182)63-90-72 **А**стана +7(7172)727-132 **А**страхань (8512)99-46-04 **Б**арнаул (3852)73-04-60 **Б**елгород (4722)40-23-64 **Б**рянск (4832)59-03-52 **В**ладивосток (423)249-28-31 **В**олгоград (844)278-03-48 **В**ологда (8172)26-41-59 **В**оронеж (473)204-51-73 **Е**катеринбург (343)384-55-89 **И**ваново (4932)77-34-06 **И**жевск (3412)26-03-58 **И**ркутск (395) 279-98-46

**К**иргизия (996)312-96-26-47

**К**азань (843)206-01-48 **К**алининград (4012)72-03-81 **К**алуга (4842)92-23-67 **К**емерово (3842)65-04-62 **К**иров (8332)68-02-04 **К**раснодар (861)203-40-90 **К**расноярск (391)204-63-61 **К**урск (4712)77-13-04 **Л**ипецк (4742)52-20-81 **М**агнитогорск (3519)55-03-13 **М**осква (495)268-04-70 **М**урманск (8152)59-64-93 **Н**абережные Челны (8552)20-53-41 **Н**ижний Новгород (831)429-08-12 **К**азахстан (772)734-952-31

**Н**овокузнецк (3843)20-46-81 **Н**овосибирск (383)227-86-73 **О**мск (3812)21-46-40 **О**рел (4862)44-53-42 **О**ренбург (3532)37-68-04 **П**енза (8412)22-31-16 **П**ермь (342)205-81-47 **Р**остов-на-Дону (863)308-18-15 **Р**язань (4912)46-61-64 **С**амара (846)206-03-16 **С**анкт-Петербург (812)309-46-40 **С**аратов (845)249-38-78 **С**евастополь (8692)22-31-93 **С**имферополь (3652)67-13-56 **Т**аджикистан (992)427-82-92-69

Смоленск (4812)29-41-54 **С**очи (862)225-72-31 **С**таврополь (8652)20-65-13 **С**ургут (3462)77-98-35 **Т**верь (4822)63-31-35 **Т**омск (3822)98-41-53 **Т**ула (4872)74-02-29 **Т**юмень (3452)66-21-18 **У**льяновск (8422)24-23-59 **У**фа (347)229-48-12 **Х**абаровск (4212)92-98-04 **Ч**елябинск (351)202-03-61 **Ч**ереповец (8202)49-02-64 **Я**рославль (4852)69-52-93

**АДАПТЕР ПЕРИФЕРИИ АП-5**

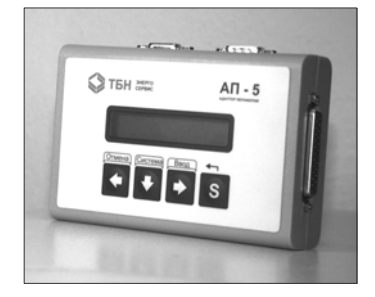

Настоящее руководство предназначено для изучения принципа действия и правил эксплуатации адаптера периферии АП-5.

Адаптер периферии выполняет основные функции контроля и управления теплосчётчиками серии КМ-5 и счётчиками-расходомерами серии РМ-5, заменяя в этом персональный компьютер, имея значительно меньшие стоимость, габариты и вес.

Адаптер периферии имеет дружественный интерфейс, подача команд максимально упрощена для пользователя. Перед установкой и запуском в эксплуатацию пользователю необходимо внимательно изучить настоящее руководство.

В связи с постоянной работой по совершенствованию изделия, в конструкцию и программное обеспечение АП-5 могут быть внесены незначительные изменения, не отраженные в настоящем издании.

# **1 Функциональные возможности**

Адаптер периферии является многофункциональным устройством, выпускается в нескольких модификациях и выполняет следующие функции:

- пульт дистанционного управления теплосчётчиком (ПДУ), в том числе в сетевом режиме;
- адаптер печати архивов теплосчётчика, в том числе в сетевом режиме;
- адаптер связи для ретрансляции данных между интерфейсами RS-485 и RS-232;
- контроллер данных для сетевой конфигурации теплосчётчиков;
- устройство энергонезависимого переноса базы КМ-5 (УПД);
- тестовое устройство.

Выпускаются различные модификации АП-5, которые различаются: по наличию или отсутствию Flash-памяти для поддержки функции УПД, по количеству портов RS-485. Перечень модификаций АП-5 приведен в таблице 1. Во всех модификациях присутствует EEPROM-памятью с объемом для хранения параметров и конфигурации. АП-5-2 — с EEPROM-памятью с объемом для хранения параметров и конфигурации.

С целью наиболее полного использования возможностей АП-5 в конкретном заказе должна быть оговорена модификация адаптера, поддерживающая определенные функции. Варианты модификаций адаптера и их назначение приведены в таблице 1.

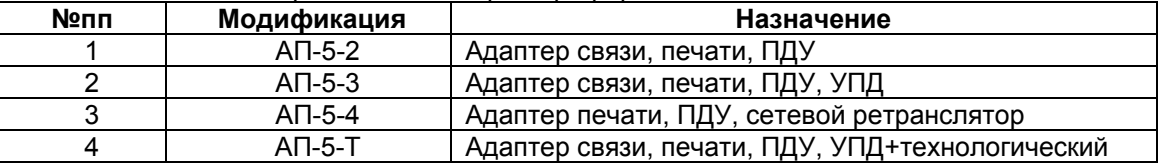

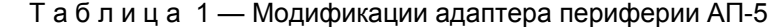

Ниже приводится краткое описание функциональных режимов адаптера. За подробной информацией по выполняемым функциям необходимо обратиться к описанию их меню в этом документе. Модификация АП-5-Т в данном руководстве не рассматривается.

# *1.1 Пульт дистанционного управления теплосчётчика*

При выборе данного режима информация на индикаторе адаптера периферии является копией информации, выводимой на индикатор теплосчётчика. Команды, поданные с клавиатуры адаптера периферии, выполняются теплосчётчиком, а результаты отображаются на дисплее АП-5.

За описанием меню этого режима работы необходимо обратится к описанию меню теплосчётчика.

### *1.2 Адаптер печати теплосчётчика*

В режиме адаптера печати АП-5 обеспечивает распечатку на непосредственно подсоединяемый принтер почасовой, посуточной, помесячной и погодовой ведомостей учёта параметров теплопотребления и отчёта об ошибках и предупреждениях, фиксируемых в энергонезависимой памяти КМ-5.

Адаптер периферии позволяет выводить информацию на совместимые по системе команд с EPSON и НР принтеры. Принтеры должны быть русифицированы. АП-5 может быть использован для проверки русификации принтера посредством теста печати.

# *1.3 Адаптер связи*

При выборе данного режима адаптер периферии превращается в ретранслятор информации между теплосчётчиком и персональным компьютером, модемом или другими устройствами, работающими в стандарте интерфейса RS-232. При ретрансляции осуществляется преобразование сигналов из формата RS-232 в формат RS-485 и наоборот.

При использовании АП-5 для обеспечения связи с КМ-5 с программного или аппаратного обеспечения снимается задача управления полудуплексной линией связи. В результате появляется возможность использовать не приспособленные к этому стандартные модемы, адаптеры и программы.

Необходимо подчеркнуть, что в режиме связи ПК с КМ-5 адаптер периферии не выполняет никакой обработки информации, поступающей от теплосчётчика или персонального компьютера, он только пересылает информацию между указанными устройствами.

### *1.4 Поддержка сетевого режима*

Функции пульта дистанционного управления, адаптера печати и устройства переноса данных АП-5 может выполнять при подключении не только к одиночному прибору, но и к сетевой конфигурации нескольких территориально разнесённых и присоединённых к одной линии связи КМ-5.

Сетевая конфигурация выполняется по топологии общей шины и требует при обращении указания адреса конкретного прибора.

При выключенном сетевом режиме АП-5 узнает адрес прибора, используя специальную команду протокола с широковещательным адресом. Использовать эту команду в сети нельзя, т.к. на нее одновременно могут ответить несколько приборов.

Адрес КМ-5, совпадающий с его серийным номером, задается несколькими способами:

- во всех модификациях АП-5 адрес прибора может быть введён с клавиатуры на время выполнения функции;
- в АП-5 с энергонезависимой памятью можно ввести и сохранить список адресов, которые затем использовать путем перебора.

### *1.5 Устройство переноса данных КМ-5*

Модификация АП-5-3 с Flash-памятью большого объёма может быть использована как устройство энергонезависимой транспортировки баз данных КМ-5 на пункт обработки информации.

При этом АП-5 может выполнить распечатку отчётов из этой памяти без применения персонального компьютера.

Для систематического переноса данных с большого количества приборов на компьютер удобнее использовать специализированное малогабаритное автономное устройство переноса данных – УПД-32, УПД-64.

### *1.6 Сетевой контроллер*

Модификация АП-5-4 поддерживает функцию сетевого контроллера, обеспечивающего сбор информации в сети из нескольких теплосчётчиков, обработку, накопление обобщённой информации и выдачу её на дисплей и по запросу компьютера. Применение вторичного интерфейса RS-485 slave, позволяет включать указанную модификацию в сеть сбора информации в качестве ретранслятора и поддерживать разветвление сети.

# *1.7 Тестовое устройство*

Для удобства пользования, контроля составных частей адаптера периферии и его коммуникационного оборудования в АП-5 реализован ряд тестов. Тесты являются дополнением к основным функциям адаптера периферии и используются потребителем по желанию.

АП-5 поддерживает следующие тесты:

тест обмена АП-5 с КМ-5;

- тест обмена АП-5 с ППС-5 через КМ-5;
- тест обмена АП-5 с ПК;
- тест принтера;
- тест сторожевого таймера.

Наличие встроенной системы тестов позволяет применять АП-5 в качестве тестового устройства при наладке и вводе в эксплуатацию теплосчётчиков и линий связи с ними.

# **2 Описание работы**

Адаптер периферии выполняет команды, подаваемые пользователем с клавиатуры, расположенной на передней панели прибора, отображая при этом своё текущее состояние и результаты выполнения поданной пользователем команды на дисплее АП-5. В режиме пульта дистанционного управления теплосчётчиком информация, отображаемая на дисплее АП-5, дублирует информацию на дисплее КМ-5. В дальнейшем по тексту принимается соглашение, что информация, отображаемая на индикаторе, называется меню.

Для работы с адаптером периферии необходимо собрать соответствующую конфигурацию рабочего места, подождать несколько секунд, чтобы адаптер периферии инициализировался, и подать команду, которая обеспечит выполнение интересующей пользователя функции.

Далее описание работы адаптера периферии имеет следующую структуру:

- **рабочее место** рассматриваются возможные варианты использования адаптера периферии;
- **общее описание клавиатуры** приводится назначение клавиш адаптера периферии и описывается последовательность действий для подачи команд;
- **структура меню** описывается структура основного меню, а также запуск на выполнение функций, реализуемых адаптером печати;
- **описание состава, разводки и назначения разъёмов** данная информация является дополнением к описанию работы адаптера периферии и приводится в приложении А;
- **описание схемы подключения АП-5 к теплосчётчику** приведено в приложении Б.

### *2.1 Рабочее место*

Адаптер периферии может быть использован:

- как переносной прибор;
- в составе шкафа (стационарный прибор).

Всё внешнее оборудование подключается к адаптеру периферии через разъёмы, расположенные на боковых сторонах прибора. Описание схемы подключения АП-5 к теплосчётчику приведено в приложении Б.

Основные конфигурации рабочих мест по использованию адаптера периферии АП-5 приведены на рисунках 1÷ 5.

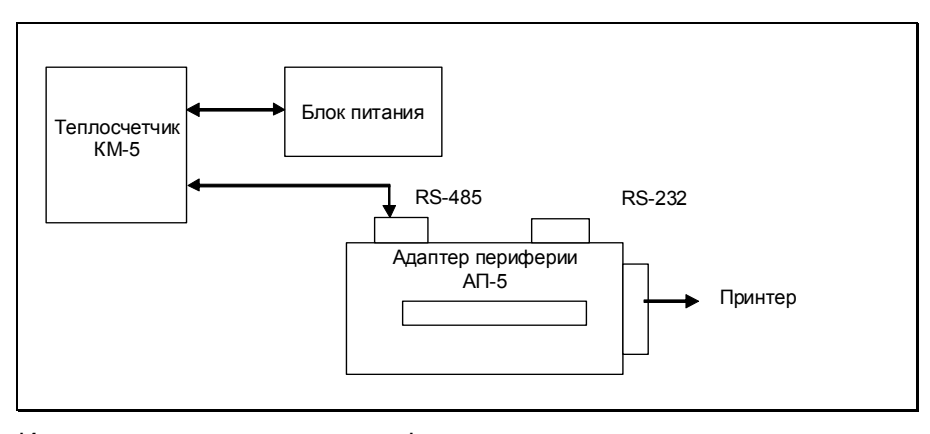

Рисунок 1— Использование адаптера периферии в качестве пульта дистанционного управления

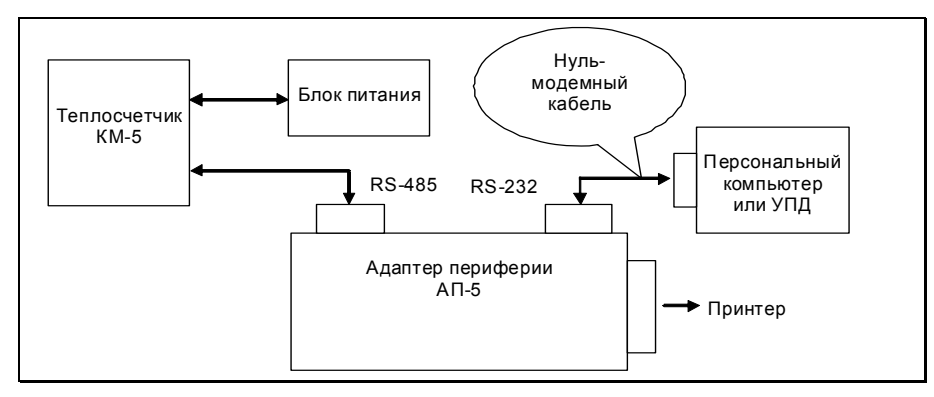

Рисунок 2— Использование адаптера периферии в качестве адаптера портов RS-485/RS-232<sup>1</sup>

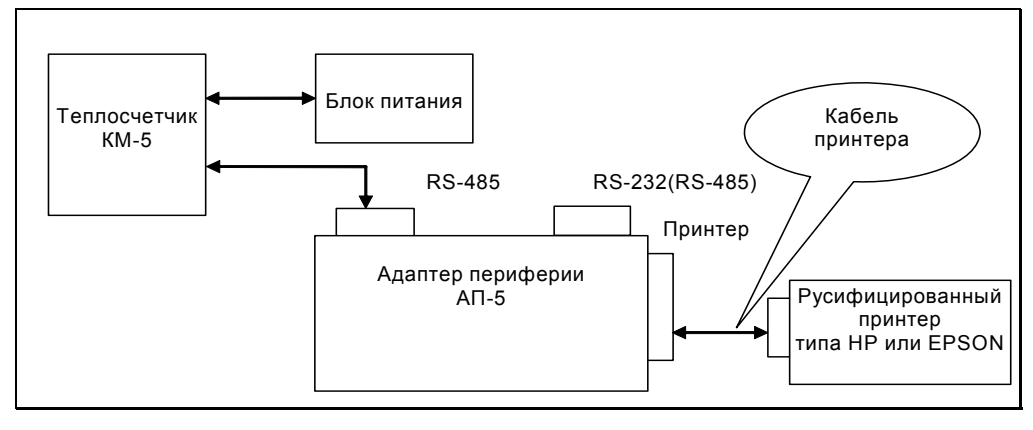

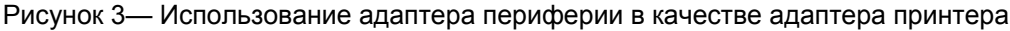

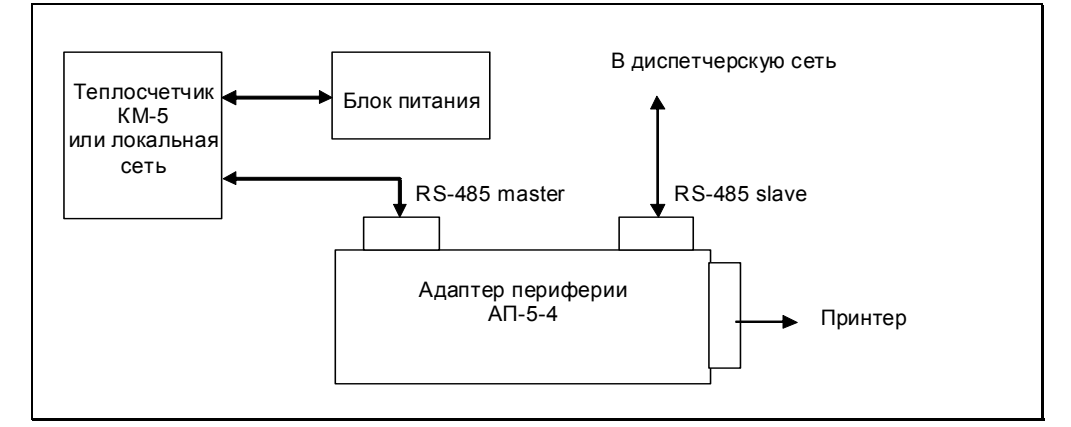

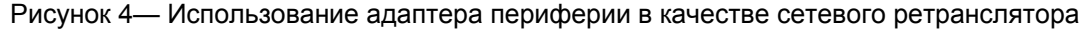

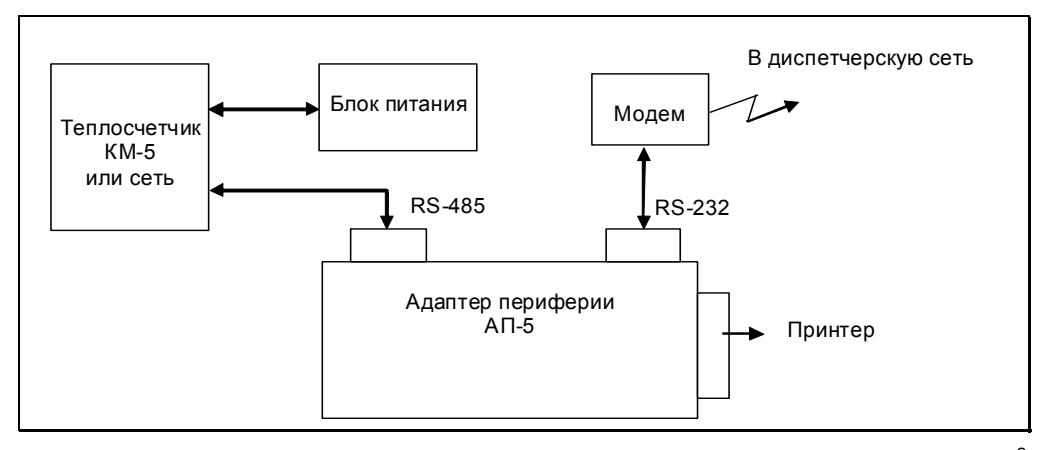

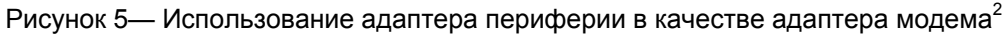

 $1$  Только модификации АП-5-2/3

 $\overline{a}$ 

# *2.2 Общее описание клавиатуры*

Клавиатура адаптера периферии состоит из четырех клавиш. Три левые клавиши (« $\Longleftrightarrow$  « $\Downarrow$ » « $\Rightarrow$ ») имеют двойное назначение, а правая клавиша («S» – Shift) осуществляет выбор альтернативных функций трех левых клавиш.

Для работы с АП-5 пользователю необходимо усвоить лишь несколько комбинаций клавиш, с помощью которых можно подать следующие команды:

- «Ввод» для подачи данной команды необходимо:
	- нажать и удерживать клавишу «S»;
	- нажать и отпустить клавишу «⇒»;
	- отпустить клавишу «S».
- «Отмена» для подачи данной команды необходимо:
	- нажать и удерживать клавишу «S»;
	- нажать и отпустить клавишу «⇐»;
	- отпустить клавишу «S».
- Команды перемещения по меню:
	- «вправо» для подачи данной команды необходимо нажать клавишу «⇒»;
	- «влево» для подачи данной команды необходимо нажать клавишу «⇐».
- Команды установки числовых значений:
	- «вниз» («⇓») команда изменяет числовое значение в сторону увеличения;
	- «вверх» («S» и «⇓») команда изменяет числовое значение в сторону уменьшения.

**При подаче команды – «Ввод»,** выполняется одна из двух альтернативных функций:

- войти в выбранный пункт меню;
- ввести модифицированные данные.

**При подаче команды – «Отмена»,** выполняется одна из двух альтернативных функций:

- возвратится на более высокий уровень меню;
- отказаться от ввода модифицированных данных.

# *2.3 Структура меню*

Выбор требуемой функции адаптера периферии и определение её параметров осуществляется путём входа в соответствующий пункт меню. Пункты меню представлены на рисунках соответствующим изображением на дисплее АП-5. Переход между пунктами меню осуществляется нажатием клавиш «⇒» или «⇐», вход в пункт меню осуществляется подачей команды «Ввод».

Выполняемые функции и их особенности кратко рассмотрены в разделе «*Функциональные возможности*» данного документа. В этом разделе информация частично дублируется для удобства восприятия материала.

Выбор выполняемой функции адаптера периферии осуществляется с помощью основного меню, структура которого приведена на рисунке 6.

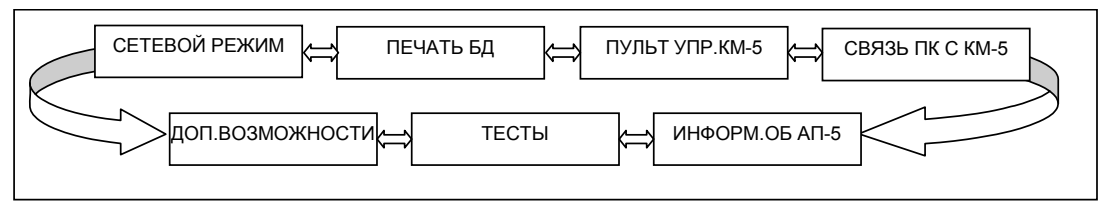

Рисунок 6— Структура основного меню

<sup>&</sup>lt;sup>2</sup> Модификация АП-5 зависит от разъёма на модеме (RS-232 – АП-5-2/3, RS-485 – АП-5-4)

Для модификации АП-5 с энергонезависимой памятью введены дополнительные функции, реализуемые через пункты расширенного меню. Вход в расширенное меню выполняется через пункт «*Доп. возможности*» основного меню. Структура расширенного меню приведена на рисунке 7.

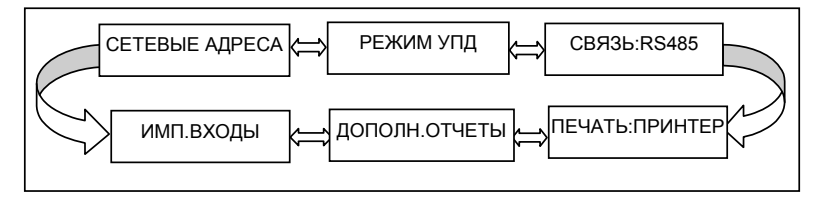

Рисунок 7— Структура расширенного меню

Необходимо отметить, что после включения питания или срабатывания сторожевого таймера АП-5 автоматически переходит в режим выполнения функции адаптера связи компьютера с КМ-5. Поэтому перед выбором функции необходимо отменить этот режим, подав команду «Отмена».

Обозначения и комментарии к структуре меню, приведенных на рисунках 8-12:

- ⇐ нажатие клавиши «⇐»;
- $\Rightarrow$  нажатие клавиши «⇒»;
- команда «Ввод» («S» и «⇒»);
- $\blacklozenge$  команда «Отмена» («S» и « $\Longleftrightarrow$ );
- $\Box$  пункт меню;
- $\Box$  выполняемые действия;
- $\overline{\mathbf{C}}$  сообщения.

Строки меню, имеющие по краям стрелки «⇐» и «⇒», закольцованы.

Ниже приводится подробное описание пунктов меню.

# *2.3.1 Информация об АП-5*

При выборе этого пункта можно отобразить, переключаясь клавишами «⇒» или «⇐», следующую информацию:

- серийный номер прибора АП-5;
- номер версии программного обеспечения;
- модификацию АП-5 и емкость Flash-памяти архива.

# *2.3.2 Связь ПК с КМ-5*

Данный режим автоматически устанавливается при включении питания или срабатывании сторожевого таймера, а также по истечении 10 минут после последнего нажатия кнопок клавиатуры (если не запущена одна из функций распечатки или переноса данных). Отключить автоматический переход по отсутствию нажатия клавиш можно через меню параметров печати.

При этом на дисплее отображается надпись «РЕЖ.СВЯЗИ ПК-КМ5» и АП-5 выполняет прозрачную передачу данных между портами RS-232 (RS-485 slave) и RS-485 master.

# *2.3.3 Режим связи и режим печати*

Для расширения функциональных возможностей АП-5 позволяет изменить порт обмена с теплосчётчиками с RS-485 на RS-232, используя пункты меню «*Доп.возможности*». Указанная способность может понадобиться, например, для использования АП-5 в качестве устройства переноса данных в конфигурациях, где вывод данных осуществляется через RS-232 (сетевая конфигурация с другим АП-5 в качестве пульта управления, модемная связь и т. п.).

Аналогичная возможность предоставляется для вывода результатов печати не только через порт принтера, но и через RS-232, что позволяет получить отчётные распечатки в файлах на компьютере. Переключаются указанные режимы подачей команды «Ввод».

# *2.3.4 Печать базы данных*

# *2.3.4.1 Печать базы данных КМ-5*

Для распечатки базы данных КМ-5 необходимо подключить АП-5 к теплосчётчику КМ-5, а к АП-5 принтер. В основном меню выбрать пункт «*Печать БД*».

Структура меню этого режима приведена на рисунке 8.

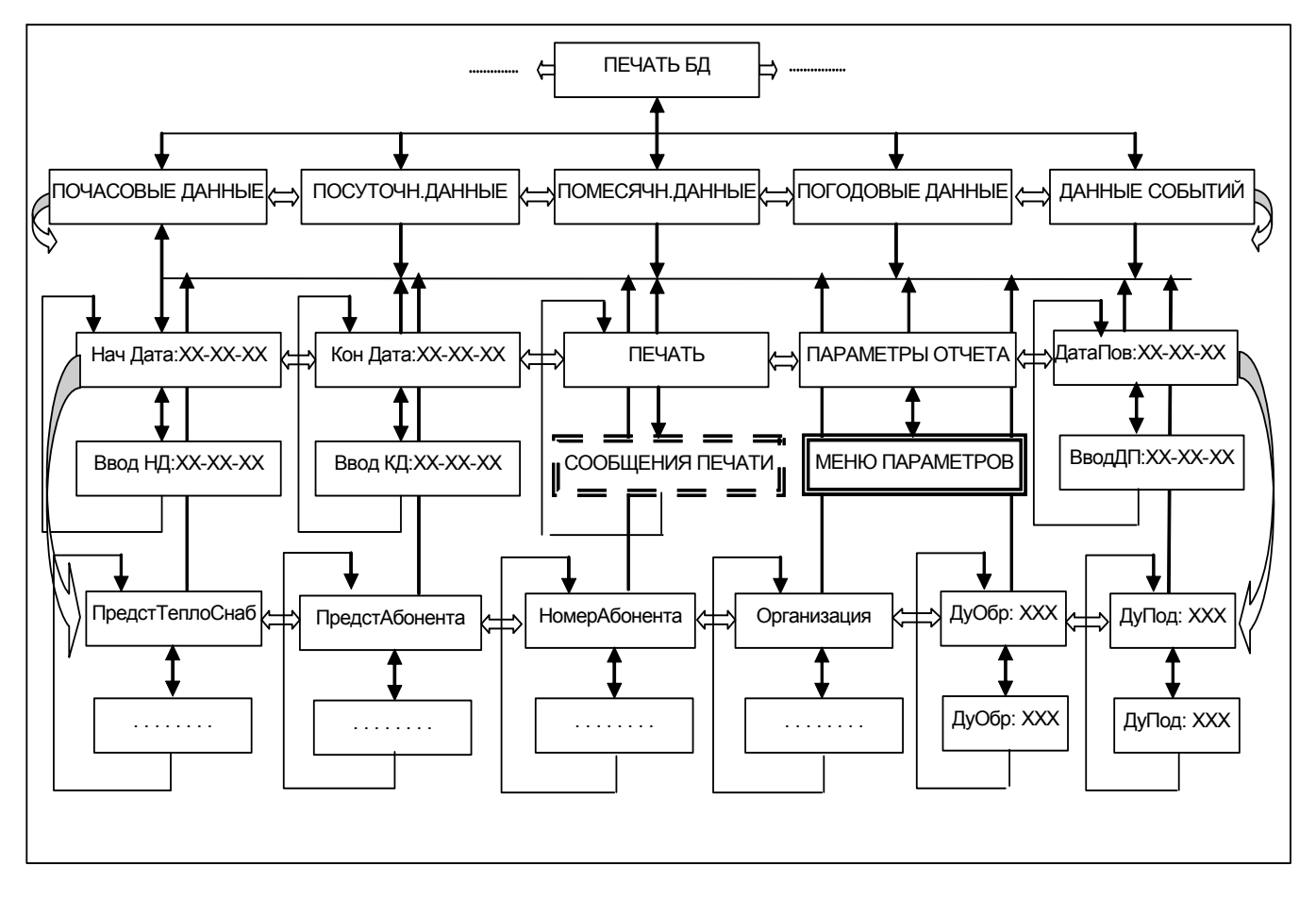

Рисунок 8 — Структура меню печати базы данных

Подать команду «Ввод». Если связь с теплосчётчиком не установилась, то будет выдано сообщение «ОШ. ОБМ. С КМ-5» и АП-5 перейдет в режим установки параметров отчёта (см. ниже). В этом случае необходимо проверить установку сетевого адреса теплосчётчика (см. раздел «*Сетевой режим»*) и исправность линии связи.

П р и м е ч а н и е — Для теплосчётчика КМ-5М распечатка выполняется в АП-5-3 в режиме УПД, поэтому при вызове функции «*Печать БД*» АП-5 переходит в режим установки параметров отчёта. Прямой вывод на принтер выполняется по командам с пульта КМ-5М, АП-5 в этом случае поддерживает функцию адаптера принтера.

При правильной работе приборов на дисплее адаптера отобразится надпись «ПОСУТОЧН. ДАННЫЕ».

С помощью клавиш «⇐» и «⇒» выбрать интересующий тип статистики: посуточная, почасовая, помесячная, погодовая или данные событий и подать команду «Ввод».

На дисплее появится надпись «Нач Дата:ДД-ММ-ГГ».

Если нужно модифицировать начальную дату статистики, подается команда «Ввод», после чего с помощью клавиш «⇐» и «⇒» для выбора позиции цифры и клавиш «⇓» и «S»+ «⇓» для выбора значения цифры устанавливается начальная дата. Для ввода выбранной даты подать команду «Ввод», для отмены – команду «Отмена».

Нажимается клавиша «⇒». Аналогично начальной дате выбирается конечная дата

В соответствии с новыми требованиями к распечаткам в заголовках ведомостей с АП-5 должны выводиться следующие данные:

- дата поверки;
- наименование организации;
- номер абонента;
- представитель абонента;
- представитель теплоснабжающей организации.

Кроме того, должны выводиться значения максимальных/минимальных расходов на подающем и обратном трубопроводах, а также диаметры этих трубопроводов. Значения максимальных/минимальных расходов считываются с теплосчётчиков (расходомеров) автоматически,

а диаметры должны задаваться из меню АП-5. В меню на рисунке 8 показаны места ввода этих данных.

П р и м е ч а н и е — АП-5 версий ПО до 2.31b включительно эти данные хранились до ближайшего выключения питания. После включения питания их требовалось ввести повторно. В версии, начиная с 2.3, это неудобство устранено. Данные записываются в EEPROM наряду с другими параметрами.

Дважды нажимается клавиша «⇒». На дисплее появится надпись «ПАРАМЕТРЫ ОТЧЁТА». Данная позиция меню предназначена для установки параметров, влияющих на форму отчёта. Перечень параметров зависит от комплектации конкретного прибора и включает следующие:

- *Датч. Т атм: екл* прибор укомплектован датчиком температуры атмосферы и его показания необходимо включать в отчёт;
- *Датч. давл:вкл* прибор укомплектован датчиками давления и их показания необходимо включать в отчёт;
- *Принтер:<тип принтера>* тип используемого принтера: Epson или HP. Размещение ведомости на листе формата А4 достигается за счет уплотненной печати. Команды, переключающие принтер в режим сжатия, различаются для EPSON-совместимых и HP-совместимых принтеров. Автоматически определить тип принтера программа не в состоянии, поэтому в меню включен пункт выбора типа принтера;
	- П р и м е ч а н и е При отключённом режиме сжатой печати в данной позиции отображается: Таймер:вкл.выкл – режим автоматического возврата в режим ретранслятора при отсутствии нажатия клавиш более 10 мин;
- *Сжатая печ*:*вкл* включить режим сжатой печати;
- *Теплосчётчик* или *Счётчик-расходомер* вид прибора КМ-5 или РМ-5 (далее по тексту при указании термина «Теплосчётчик» подразумевается «и счётчик-расходомер РМ-5»).

П р и м е ч а н и е — Для теплосчётчика КМ-5-Б3(1) или РМ-5-Б3(1) в данной позиции отображается режим печати одинарного или двойного отчёта;

- *Ост.G2<min:выкл* в приборе отключён останов накопителей массы, тепла и времени работы при снижении уровня потока в обратном трубопроводе ниже минимума (может применяться в открытых системах), поэтому сообщения об этом событии в протоколе ошибок следует воспринимать как предупреждающие и не влияющие на расчёт итоговых результатов отчёта;
- *Имп. вход: вкл* прибор укомплектован измерителем потока в дополнительным трубопроводе, подключенным через импульсный вход, и его показания необходимо включать в отчёт;
- *Расход в:<вид расхода>* отчёт может формироваться с колонкой расхода в т/ч или м<sup>3</sup>/ч;
- <*Режим эксплуатации>* прибор может эксплуатироваться в стационарном режиме, постоянно подключённым к теплосчётчику, или в *переносном*. Если включить стационарный режим, АП-5 будет периодически опрашивать теплосчётчик и формировать протокол ошибок. В результате повышается оперативность выполнения отчётных распечаток. Кроме того, при работе в режиме пульта дистанционного управления одновременно может выполняться функция ретрансляции данных между портами RS-485 и RS-232 с фильтрацией сообщений по списку сетевых адресов (см. раздел *Установка сетевых адресов*), что позволяет разгрузить канал связи АП-5 с КМ-5 и обеспечить одновременное выполнение двух функций.

Для корректировки параметров необходимо подать команду «Ввод». Перебор списка параметров осуществляется нажатием клавиш «⇐» и «⇒», переключение их значения – подачей команды «Ввод», запоминание в энергонезависимой памяти – подачей команды «Система», выход из меню параметров – подачей команды «Отмена».

После возврата из меню параметров нажимается клавиша « $\Leftarrow$ ». На дисплее появится надпись «ПЕЧАТЬ». Подается команда «Ввод».

Если принтер исправен и в нём есть бумага, на экране появится сообщение: «ОБРАБ.ОШИБ:ХХХХ», где ХХХХ – счётчик записей из архива ошибок, оставшихся до конца обработки. Программа АП-5 выполняет предварительную обработку ошибок и составление протокола отключения накопителей массы, тепла и времени наработки для последующего использования в итоговых результатах отчёта. При завершении построения указанного протокола появится сообщение «ОТЧЁТ ПОДГОТОВЛ.» и приглашение «НАЖМИТЕ КЛАВИШУ!» для продолжения печати отчёта. После нажатия любой клавиши, кроме «S», появится сообщение: «ПОСУТОЧНАЯ:ХХХХ», где ХХХХ – счётчик записей из посуточного архива, оставшихся до конца обработки, и принтер начнет печать.

Аналогично выполняется вывод отчётов из других разделов архива, за исключением того, что протокол отключения интеграторов строится только один раз для всех отчётов из базы данных одного и того же прибора.

После того, как АП-5 передаст все данные в принтер, управление будет передано на пункт меню «*Печать*».

Образцы распечаток приведены в приложении В.

*Необходимо помнить*, что объём распечатки *протокола ошибок* может быть достаточно большим – свыше 4000 строк. Поэтому вывод отчётов данного вида и выбор диапазона дат необходимо производить на основании анализа посуточных и почасовых отчётов и только в сомнительных случаях для уточнения причин возникновения отказов в работе.

#### *2.3.4.2 Печать базы данных КМ-5-6И*

Для распечатки базы данных КМ-5-6И необходимо подключить АП-5 к теплосчётчику КМ-5-6И и к АП-5 —принтер. В основном меню выбрать пункт «*Печать БД*».

Структура меню этого режима приведена на рисунке 9.

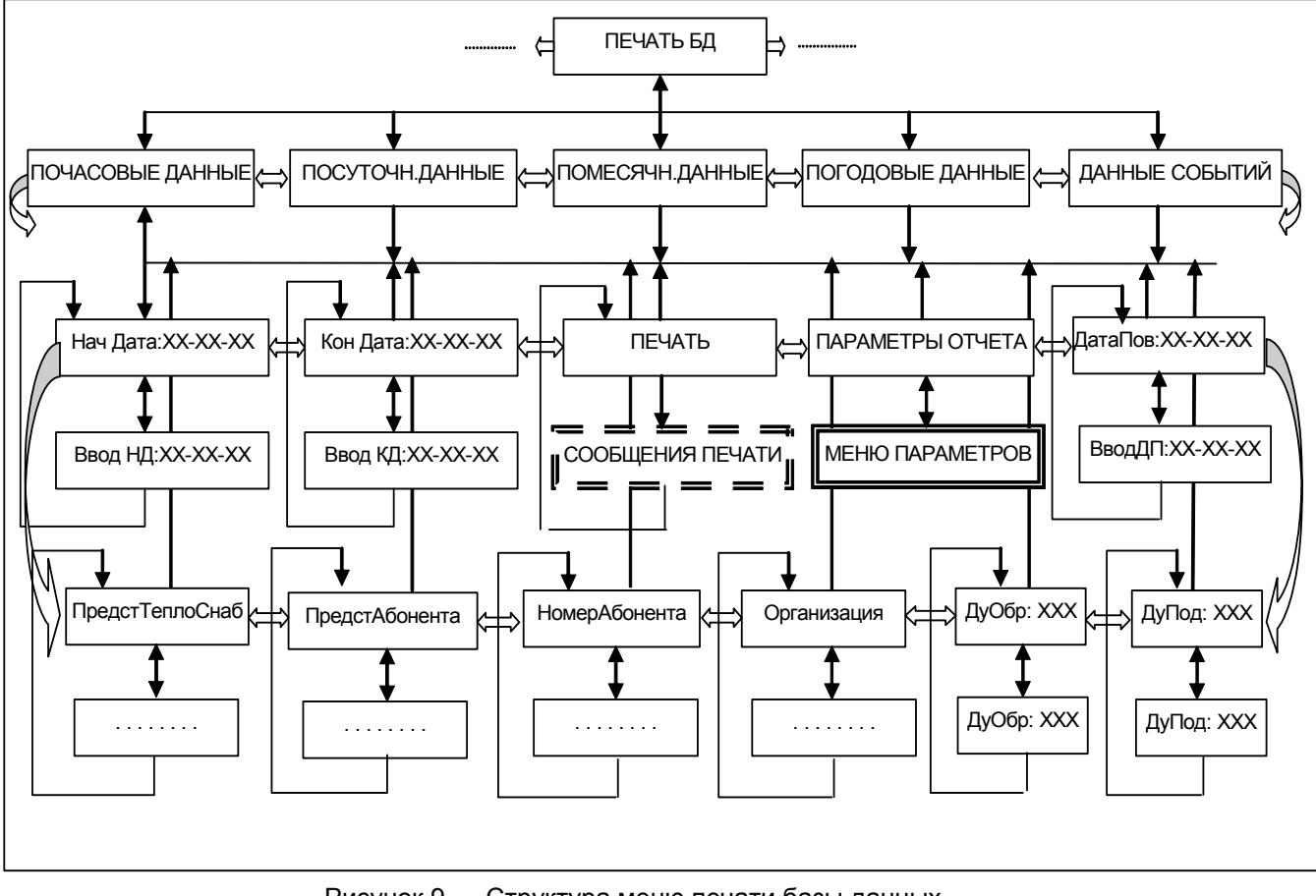

Рисунок 9 — Структура меню печати базы данных

Подать команду «Ввод». Если связь с КМ-5-6И не установилась, то будет выдано сообщение «ОШ. ОБМ. С КМ-5» и АП-5 перейдет в режим установки параметров отчёта (см. ниже). В этом случае необходимо проверить установку сетевого адреса теплосчётчика (см. раздел «*Сетевой режим»*  п.2.3.5) и исправность линии связи.

На дисплее отобразится надпись «ПОСУТОЧН. ДАННЫЕ».

С помощью клавиш «⇐» и «⇒» выбрать интересующий тип статистики: посуточная, почасовая, помесячная, погодовая или данные событий и подать команду «Ввод».

На дисплее появится надпись «СИСТЕМА 1». С помощью клавиш «∈» и «⇒» необходимо выбрать систему (СИСТЕМА 1, СИСТЕМА 2, СИСТЕМА 3 в счетчике КМ5-6И), архив которой будет считываться. Подать команду «Ввод».

На дисплее появится надпись «НАЧ ДАТА:ДД-ММ-ГГ».

Если нужно модифицировать начальную дату статистики, подается команда «Ввод», после чего с помощью клавиш «⇐» и «⇒» для выбора позиции цифры и клавиш «⇓» и «S»+ «⇓» для выбора значения цифры устанавливается начальная дата. Для ввода выбранной даты подать команду «Ввод», для отмены – команду «Отмена».

Нажимается клавиша «⇒». Аналогично начальной дате выбирается конечная дата.

Дважды нажимается клавиша «⇒». На дисплее появится надпись «ПАРАМЕТРЫ ОТЧЁТА». Данная позиция меню предназначена для установки параметров, влияющих на форму отчёта. Перечень параметров зависит от схемы использования конкретного прибора и включает следующие:

- **■** *Тх :вкл* прибор укомплектован датчиком температуры холодной воды, и его показания необходимо включать в отчёт;
- *Рх : вкл* прибор укомплектован датчиком давления холодной воды, и его показания необходимо включать в отчёт;
- *Принтер:<тип принтера>* тип используемого принтера: Epson или HP. Размещение ведомости на листе формата А4 достигается за счет уплотненной печати. Команды, переключающие принтер в режим сжатия, различаются для EPSON-совместимых и HP-совместимых принтеров. Автоматически определить тип принтера программа АП-5 не в состоянии, поэтому в меню включен пункт выбора типа принтера;

П р и м е ч а н и е — При отключенном режиме сжатой печати в данной позиции отображается: Таймер:вкл.выкл – режим автоматического возврата в режим ретранслятора при отсутствии нажатия клавиш более 10 мин;

- *Сжатая печ*:*вкл* включить режим сжатой печати;
- *М1 :вкл* если выбрана система с формулой 0, то показания массы 1 необходимо включать в отчёт $^3;$
- *М2 :вкл* если выбрана система с формулой 0, то показания массы 2 необходимо включать в отчёт $^3;$
- *V1 :вкл* показания объема 1 необходимо включать в отчёт;
- *<u>V2 :вкл</u> –* показания объема 2 необходимо включать в отчёт;<br>■ *T1 :вкл ес*ли выбрана система с формулой 0 то показания
- *T1 :вкл* если выбрана система с формулой 0, то показания датчика температуры 1 необходимо включать в отчёт $^{\rm l}$ ;
- *T2<sup>1</sup> :вкл* если выбраны системы с формулами 0 или 7, то показания датчика температуры 2 необходимо включать в отчёт;
- *P1 :вкл* включение в отчёт показаний датчика давления 1;
- *P2 :вкл* включение в отчёт показаний датчика давления 2;
- <*Режим эксплуатации*> прибор может эксплуатироваться в *стационарном* режиме постоянно подключённым к теплосчётчику или в *переносном*. Если включить стационарный режим, АП-5 будет периодически опрашивать теплосчётчик и формировать протокол ошибок. В результате повышается оперативность выполнения отчётных распечаток. Кроме того, при работе в режиме пульта дистанционного управления одновременно может выполняться функция ретрансляции данных между портами RS-485 и RS-232 с фильтрацией сообщений по списку сетевых адресов (см. раздел «*Установка сетевых адресов»*), что позволяет разгрузить канал связи АП-5 с КМ-5 и обеспечить одновременное выполнение двух функций.

Для корректировки параметров необходимо подать команду «Ввод». Перебор списка параметров осуществляется нажатием клавиш «⇐» и «⇒», переключение их значения – подачей команды «Ввод», запоминание в энергонезависимой памяти – подачей команды «СИСТЕМА», выход из меню параметров – подачей команды «ОТМЕНА».

После возврата из меню параметров нажимается клавиша « $\Leftarrow$ ». На дисплее появится надпись «ПЕЧАТЬ». Подается команда «Ввод».

Если принтер исправен и в нем есть бумага на экране, появится сообщение: «ОБРАБ.ОШИБ:ХХХХ», где ХХХХ – счетчик записей из архива ошибок, оставшихся до конца обработки. Программа АП-5 выполняет предварительную обработку ошибок и составление протокола отключения накопителей массы, тепла и времени наработки для последующего использования в итоговых результатах отчёта. При завершении построения указанного протокола появится сообщение «ОТЧЁТ ПОДГОТОВЛ.» и приглашение «НАЖМИТЕ КЛАВИШУ!» для продолжения печати отчёта. После нажатия любой клавиши, кроме «S», появится сообщение

 $\overline{a}$ 

 $3$  В системах с другими формулами данные показания всегда включены в отчёт.

«ПОСУТОЧНАЯ:ХХХХ», где ХХХХ – счётчик записей из посуточного архива, оставшихся до конца обработки, и принтер начнет печать.

Аналогично выполняется вывод отчётов из других разделов архива, за исключением того, что протокол отключения интеграторов строится только один раз для всех отчётов из базы данных одного и того же прибора. После того, как АП-5 передаст все данные в принтер, управление будет передано на пункт меню «ПЕЧАТЬ».

Образец почасовой распечатки приведен в приложении В **(Образец распечаток КМ-5-6И)**. Распечатки других разделов архива (систем) аналогичны.

*Необходимо помнить*, что объем распечатки *протокола ошибок* может быть достаточно большим – свыше 4000 строк. Поэтому вывод отчётов данного вида и выбор диапазона дат необходимо производить на основании анализа посуточных и почасовых отчётов и только в сомнительных случаях для уточнения причин возникновения отказов в работе.

# *2.3.5 Сетевой режим*

В сетевой конфигурации с несколькими приборами на общей линии связи невозможно организовать безадресный доступ. Сетевой режим АП-5 предназначен для задания адреса КМ-5, с которым необходимо установить соединение. Адресом КМ-5, РМ-5 является серийный номер модуля КМ, РМ (см. шильдик на боковой стенке модуля КМ, РМ).

Для включения сетевого режима необходимо в основном меню выбрать пункт «*Сетевой режим»*  и подать команду «Ввод». Выбрать пункт «*Ввод сет.режима»* и подать команду «Ввод». Задать адрес КМ-5, используя клавиши «⇐» и «⇒» для выбора позиции цифры адреса и клавиш «⇓» и «S»+ «⇓» для выбора значения цифры. Для фиксации адреса подать команду «Ввод».

Для отмены сетевого режима и перехода к безадресному доступу необходимо выбрать пункт «*Отмена сет.режима»* и подать команду «Ввод».

Структура меню данного режима приведена на рисунке 10.

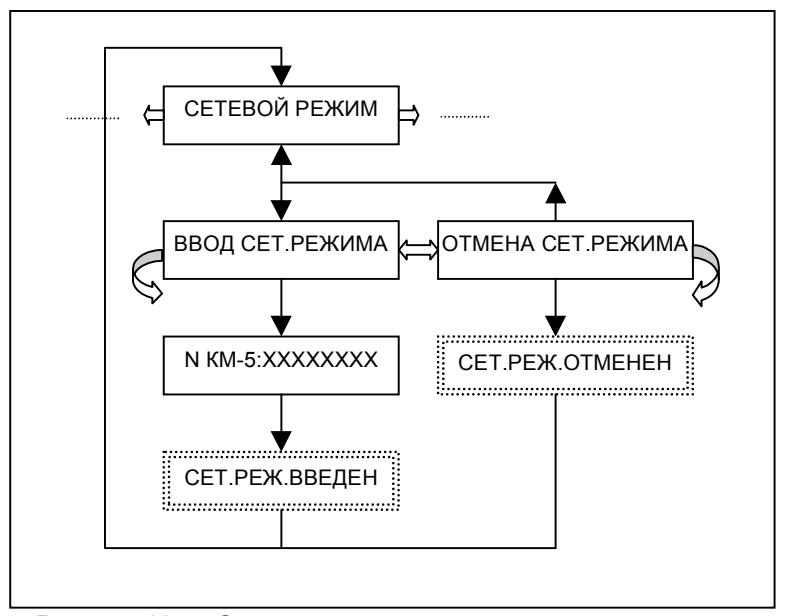

Рисунок 10 — Структура меню сетевого режима

# *2.3.6 Тесты*

Структура меню тестов представлена на рисунке 11*.* Пояснение по каждому тесту приводится ниже.

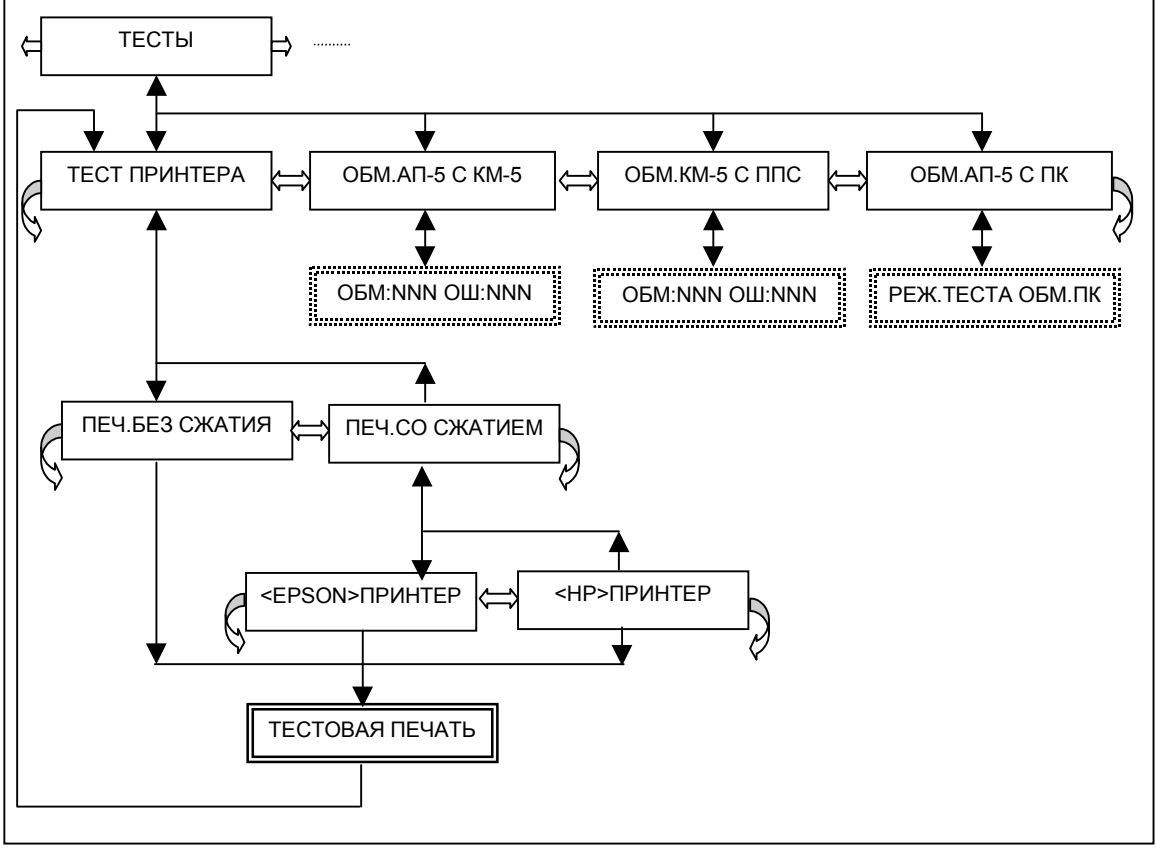

Рисунок 11— Структура меню тестов

#### *Тест обмена АП-5 с КМ-5*

При выборе данного режима адаптер периферии превращается в тестовое устройство, которое:

- непрерывно обменивается сериями байт с теплосчётчиком;
- анализирует правильность обмена;
- отображает на индикаторе количество выполненных циклов обмена и количество циклов обмена, которые выполнились некорректно.

Процесс тестирования выполняется 100 циклов, затем тест останавливается и, после нажатия любой клавиши, повторяется с отсчётом с начала. При нормальной связи для однопоточных приборов процент сбоев должен быть около нуля, у двухпоточных — не должен превышать 20%.

Цикл можно приостановить и продолжить, нажав любую клавишу.

Использование данного теста позволяет локализовать неисправность при отсутствии обмена между ПК и теплосчётчиком.

При подключении АП-5 к сети теплосчётчиков необходимо определить сетевой адрес КМ-5, для которого выполняется тест обмена.

#### *Тест обмена АП-5 с ПРЭ через КМ-5*

Преобразователь расхода электромагнитный (ПРЭ) используется в паре с КМ-5 в двухпоточных приборах.

ПРЭ реализован как упрощённая модификация КМ-5, не имеет органов управления, средств индикации и поддерживает специфический упрощённый протокол обмена по интерфейсу RS-485.

Кроме того, в смонтированной системе связь с ПРЭ возможна только транзитом через КМ-5.

Проблемы, связанные с контролем состояния ПРЭ и линии связи с ним, призван решать встроенный в АП-5 тест обмена ПРЭ, который работает аналогично тесту обмена с КМ-5.

При нормальной связи КМ-5 с ПРЭ (количество ошибок при тестировании связи с ППС не более 20%) контроль состояния датчиков ПРЭ осуществляется по показаниям КМ-5, которые доступны на АП-5 в режиме пульта дистанционного управления. Если параметр, например, температура или расход, который измеряется ПРЭ, принимает нулевое или предельное значение, значит, соответствующий датчик находится в ненормальном состоянии или неверно подключён (см. также пункт меню «*Самодиагностика*» в руководстве на КМ-5).

### *Тест обмена АП-5 с ПК*

При выборе данного режима адаптер периферии превращается в тестовое устройство, которое проверяет корректность передачи информации между адаптером периферии и персональным компьютером. При установке данного режима адаптер периферии блокирует передачу информации, поступающей из персонального компьютера в теплосчётчик, и моделирует работу теплосчётчика по выполнению команды «КОНТРОЛЬ ЛИНИИ СВЯЗИ». Другие команды, поданные с персонального компьютера, выполнены корректно не будут.

При необходимости проконтролировать исправность канала связи с ПК или проверить устойчивость связи с ПК пользователь устанавливает адаптер периферии в указанный режим и запускает на ПК тест линии связи. При этом ПК:

- непрерывно обменивается сериями байт с АП-5;
- анализирует правильность обмена;
- отображает на экране монитора количество выполненных циклов обмена и количество циклов обмена, которые выполнились некорректно.

Использование данного теста позволяет локализовать неисправность при отсутствии обмена между ПК и теплосчётчиком.

#### *Тест принтера*

При выборе этого режима проверяется исправность канала обмена с принтером и его функциональные возможности по выполнению распечаток статистики (в частности, русификацию).

При запуске этого теста АП-5 выполняет распечатку тестовых данных в нормальном режиме и в режиме сжатия шрифта в форматах принтеров Epson и HP с набором латинских и русских текстов.

## *Тест сторожевого таймера*

При одновременном нажатии трех клавиш «⇐», «⇒» и «⇓» через 5 секунд должен сработать сторожевой таймер, при этом АП-5 должен перейти в режим связи с ПК. Сторожевой таймер срабатывает в любом пункте меню.

# *2.3.7 Перенос базы данных (архивов) КМ-5*

Модификация АП-5-3 содержит в своем составе компоненты, поддерживающие функции энергонезависимого переноса данных, аналогичные выполняемым автономным устройством УПД-32 или УПД-64.

Индикация процесса переноса осуществляется на дисплее АП-5, управление — с пульта АП-5.

Указанная функция позволяет использовать АП-5 в качестве устройства сбора данных и распечатки отчётов без применения персонального компьютера. При этом можно распечатать базы данных КМ-5 на принтере, который нет необходимости приносить на место установки теплосчётчиков. Вместо этого переносится АП-5 со считанной информацией.

П р и м е ч а н и е — При использовании данной функции с теплосчётчиком КМ-5М необходимо учитывать, что архив КМ-5М может занимать несколько секторов энергонезависимой памяти (архив КМ-5 занимает один сектор). Поэтому перед считыванием архива из тепосчетчика КМ-5М необходимо войти в меню «*Печать БД»* и в параметрах отчёта определить режим переноса почасового архива и архива событий (см. примечания к параметрам отчёта в разделе «*Печать базы данных»*). Для сокращения объема данных эти режимы необходимо выключить, при необходимости переноса дополнительных данных — включить.

Функция активизируется через пункт меню «РЕЖИМ УПД»**.** Структура меню представлена на рисунке 12.

Пункт имеет три подпункта: «*Перенос БД в УПД»,* «*Печать БД из УПД»* и «*Очистка УПД*».

Первый запускает операцию переноса базы данных из КМ-5 в энергонезависимую память АП-5.

Второй используется для распечатки, аналогично пункту «*Печать БД*» основного меню, только данные для распечатки выбираются из энергонезависимой памяти АП-5.

Третий пункт позволяет освободить место в энергонезависимой Flash-памяти АП-5.

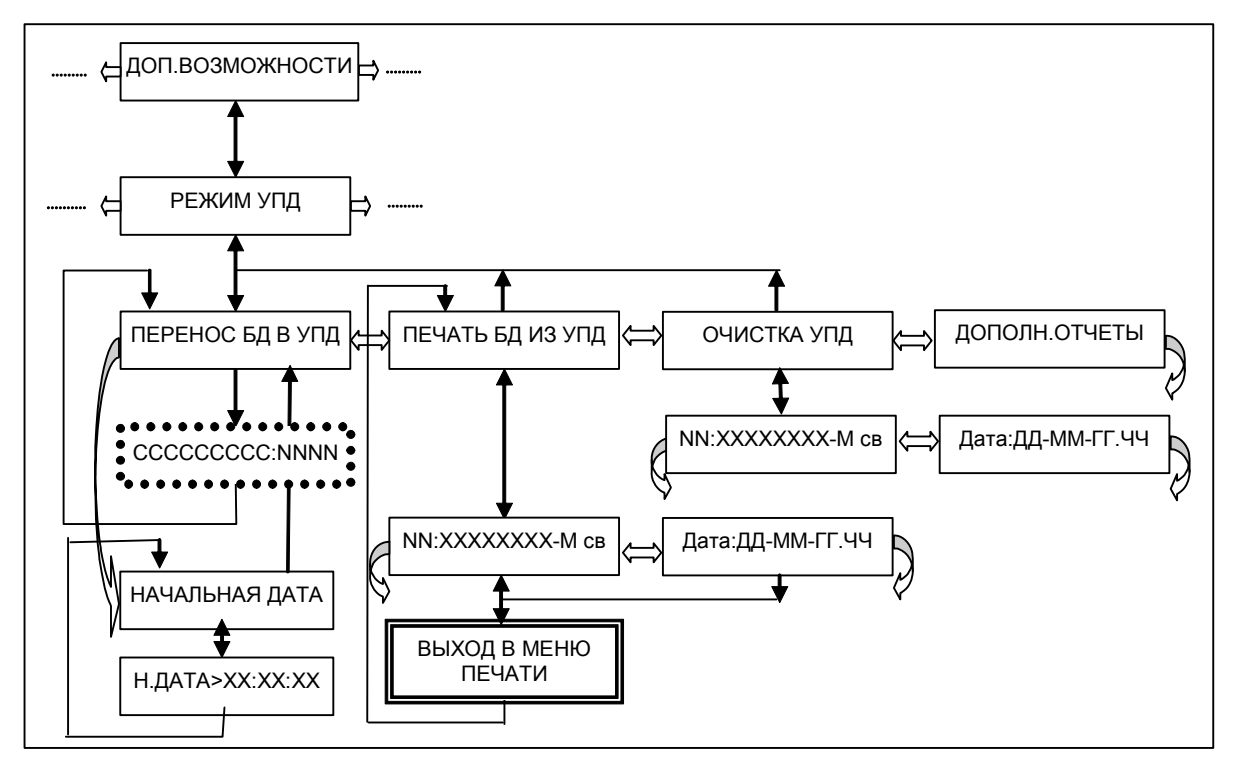

Рисунок 12 — Структура меню переноса данных

Перенос данных инициируется командой «Ввод» из пункта меню «*Перенос БД в УПД»*. При подключении к сети теплосчётчиков предварительно необходимо установить сетевой адрес КМ-5, используя пункты меню «*Сетевой режим*» или «*Сетевые адреса*».

Процесс переноса контролируется по индикатору, на котором отображается тип считываемой статистики (ССССССССС=ПОЧАСОВАЯ, ПОСУТОЧНАЯ, ПОМЕСЯЧНАЯ, ПОГОДОВАЯ, ЧТ.СОБЫТИЙ) и число оставшихся непрочитанными записей (NNNN).

После завершения переноса базы данных в энергонезависимую память АП-5 на дисплее появится надпись «ПЕРЕНОС ОКОНЧЕН» или сообщение о возникшей ошибке – «СБОЙ ОБМ.С КМ5», «Flash ПЕРЕПОЛНЕНА» или «Flash НЕДОСТУПНА», после чего необходимо подать команду «Отмена».

В случае переполнения памяти УПД необходимо войти в пункт «*Очистка УПД*». На дисплее появится надпись «NN:ХХХХХХХХ-М св», где

- NN номер сектора памяти,
- ХХХХХХХХ номер прибора, из которого считана база данных,
- М модель прибора (КМ-5-1 = 1, КМ-5-2 = 2 и т.д., КМ-5-6=6 и КМ-5-6И=6),
- св индикатор освобождения памяти (если сектор освобожден для новой записи индикатор высвечивается. Если занят – индикатора нет. Для секторов, занятых архивом, вместо индикатора отображается номер основного сектора).

Нажав клавишу «⇐» или «⇒», можно отобразить дату и время считывания статистики, где ДД – день, ММ – месяц, ГГ – последние две цифры года, ЧЧ – час считывания.

Нажав клавишу «⇓» или комбинацию «S»+»⇓», можно перейти к следующему или предыдущему сектору памяти. Выбрав таким образом сектор с ненужной информацией, можно установить (или снять) индикатор освобождения, подав команду «Ввод». Выход из меню очистки – по команде «Отмена».

В случае сбоя связи с КМ-5 необходимо проверить установленный сетевой адрес и, если он правильный, провести проверку линии связи, используя встроенный тест и дополнительные технические средства.

Сохранённую базу данных можно распечатать при помощи АП-5 через пункт меню «*Печать БД из УПД*» или считать в компьютер через порт RS-232.

Процесс распечатки полностью аналогичен описанному в пункте меню «*Печать БД*», за одним исключением – перед началом распечатки необходимо выбрать статистику нужного прибора, действуя аналогично пункту меню «*Очистка УПД*».

Взаимодействие с компьютером описано в руководстве на устройства переноса данных УПД-32, УПД-64.

### *2.3.8 Ввод начальной даты*

При просмотре базы данных (архивов) КМ-5 интерес, как правило, представляет информация за какой-то заданный отчётный период. Поэтому в целях экономии времени считывания переносить в энергонезависимую память АП-5 не все записи, а только записи часовых, суточных, месячных архивов за заданный период.

В АП-5-3, начиная, с версии 2.29d реализована возможность задания начальной даты периода. Для этого необходимо:

- войти в подменю «*Перенос БД в УПД*» меню переноса данных (рисунок 12) и клавишей «⇐» перейти к подменю «*Начальная дата*»;

- задать начальную дату;

- подачей комбинации клавиш <ОТМЕНА> выйти из подменю «*Начальная дата*», после чего сразу можно выполнять перенос базы данных в соответствии с п.2.3.7.

Начальная дата остается в АП-5 и после переключения питания. В дальнейшем ее можно корректировать, заходя в подменю «*Начальная дата*» и при необходимости удалять. Чтобы удалить дату, задаются нули во всех позициях, и подается комбинация клавиш <ВВОД>.

### *2.3.9 Установка сетевых адресов*

Установка сетевых адресов КМ-5 с запоминанием в EEPROM предназначена, в основном, для удобства эксплуатации АП-5 в сетевой конфигурации.

Для режимов ПДУ, УПД, адаптера печати и тестов в каждый конкретный момент нужен адрес только одного КМ-5, который можно набрать в основном меню или выбрать через расширенное меню. При выполнении следующих функций одновременно используется несколько сетевых адресов:

- в стационарном режиме эксплуатации (режим задается в пункте меню «*Параметры отчёта»*) при переходе в пункт меню «*Пульт упр. КМ-5»* включается режим фильтрации принимаемых через порт RS-232 сообщений. Если адрес в сообщении принадлежит множеству, определённому в списке, сообщение транслируется в порт RS-485. В противном случае оно через АП-5 не проходит;
- при формировании дополнительных отчётов для поочерёдного считывания информации из двух КМ-5 используются первые два адреса из списка.

Структура меню для установки сетевых адресов приведена на рисунке 13.

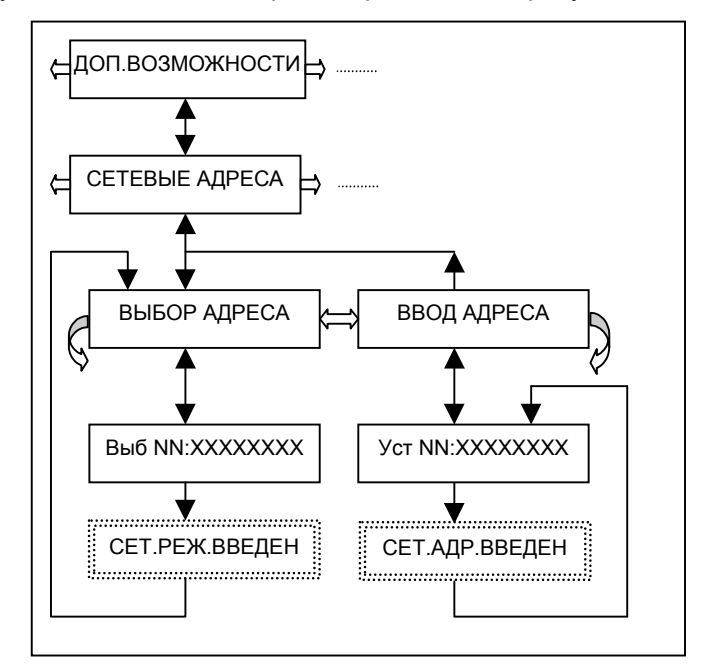

Рисунок 13— Структура меню установки сетевых адресов

Ввод адресов выполняется аналогично вводу одиночного адреса в основном меню (см. раздел «*Сетевой режим»*). Отличие состоит в том, что введённый адрес лишь запоминается в энергонезависимой памяти и не используется в сетевом режиме до тех пор, пока не будет выбран через пункт меню «*Выбор адреса*».

Отмена сетевого режима и переход к безадресному доступу выполняется также через пункт основного меню «*Сетевой режим*».

Специфика действий при вводе адресов заключается в следующем:

- после выбора подпункта «*Ввод адреса*» из меню «*Сетевые адреса*» подается команда «Ввод»;
- появляется приглашение на ввод адреса, порядковый номер адреса и его предыдущее запомненное значение;
- используя клавиши «⇐» и «⇒» для выбора позиции цифры адреса и клавиши «⇓» и «S»+»⇓» для выбора значения цифры, установить нужный адрес. Установка нулевого адреса равнозначна его отмене;
- для фиксации адреса подается команда «Ввод»;
- появится приглашение на ввод очередного адреса;
- для завершения ввода подать команду «Отмена», произойдет возврат в подпункт «*Ввод адреса».*

Используя свойство АП-5 отображать предыдущее значение адреса, можно просто просматривать список, нажимая «Ввод» и не корректируя адреса.

Выбор адреса для использования в сетевом режиме выполняется по следующему алгоритму:

- после выбора подпункта «*Выбор адреса*» подается команда «Ввод»;
- перебирается список адресов нажатием клавиш «  $\Leftarrow$  » и «  $\Rightarrow$  »;
- фиксируется выбранный адрес подачей команды «Ввод».

# *2.3.10 Дополнительные отчёты*

Среди дополнительных возможностей имеется функция распечатки совместных отчётов с двух приборов, работающих на одном объекте. Эти отчёты включают:

- общий отчёт по импульсным входам;
- суммарный отчёт по количеству теплоты;
- отчёт по разности количества теплоты.

Общий отчёт по двум накопителям импульсов предназначен для схемы использования, в которой к импульсным входам различных электронных блоков КМ-5 подключаются два тахометрических водосчётчика, установленных, например, на подающем и обратном трубопроводах горячей воды.

Отчёты по суммарному и разностному теплу предназначены для случая, когда на одном тепловом объекте раздельно ведётся учет по двум каналам потребления, а интерес представляет структура теплопотребления всего объекта.

Для распечатки отчётов из соединенных сетью теплосчётчиков необходимо задать их адреса в первых двух позициях списка сетевых адресов, используя меню «*Установка сетевых адресов».*

После выбора вида отчёта АП-5 выходит в меню установки вида базы данных (посуточная, почасовая, помесячная или погодовая), начальной и конечной даты, аналогичного меню «*Печать БД»*.

.<br>При распечатке таких отчётов из режима УПД база данных первого прибора выбирается в начале диалога, база данных второго – после выбора вида базы данных и диапазона дат.

### *2.3.11 Сетевой контроллер*

Модификация АП-5-4 поддерживает функцию миникомпьютера, обеспечивающего сбор информации в сети из нескольких теплосчётчиков, обработку, накопление обобщённой информации и выдачу ее на дисплей и по запросу компьютера, а также коммутацию потоков данных в разнородных сетях.

# *ПРИЛОЖЕНИЕ А (обязательное)*

# **Состав и назначение разъёмов адаптера периферии**

Адаптер периферии содержит четыре разъёма для подключения внешнего оборудования:

- Х1 для подключения к интерфейсу RS-485 (гнездо DB-9F);
- X2 для подключения к интерфейсу RS-232 (вилка DB-9M);
- Х3 для подключения к интерфейсу принтера (гнездо DB-25F);
- X4 для подключения источника питания. Постоянное напряжение 6..9В.

### **X1 – интерфейс RS-485**

Разъём X1 содержит контакты сигналов интерфейса RS-485-master, импульсных входов и контакты линии питания адаптера. Разводка разъёма и назначение сигналов приведены в таблице А.1.

Т а б л и ц а А.1— Разводка разъёма интерфейса RS-485 master

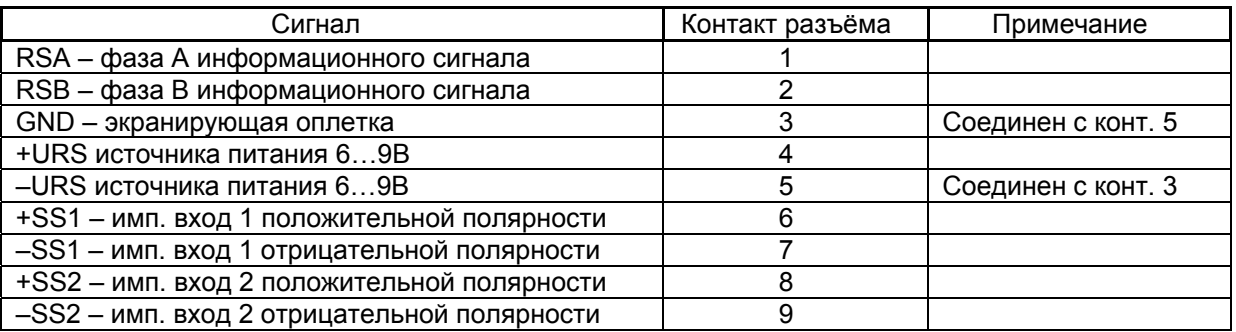

# **X2, X3 – стандартные разъёмы RS-232 и принтера**

Разъёмы X2 и X3 – совместимые с аналогичными разъёмами персонального компьютера по типу и разводке сигналов. К указанным разъёмам подключаются стандартные кабели, то есть кабель принтера для связи с принтером и кабель нуль-модема для подключения к персональному компьютеру.

Информация по указанным разъёмам не является уникальной, она приводится в спецификациях на принтерный порт и порт RS-232, а также в массовой литературе. Но для удобства пользования материалом эта информация включена в документ.

### **Разъём принтера**

Адаптер периферии содержит стандартный однонаправленный параллельный порт, на базе которого программно реализуется протокол обмена Centronics. Описание сигналов интерфейса Centronics приведено в таблице А.2.

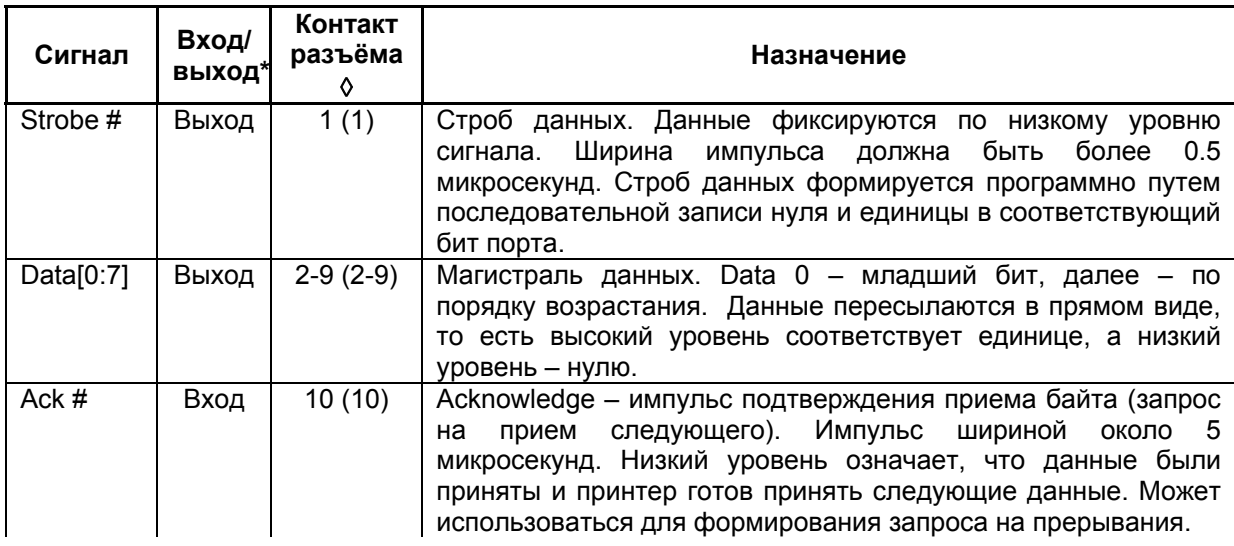

Т а б л и ц а А.2— Сигналы интерфейса Centronics и назначение их на выводы порта

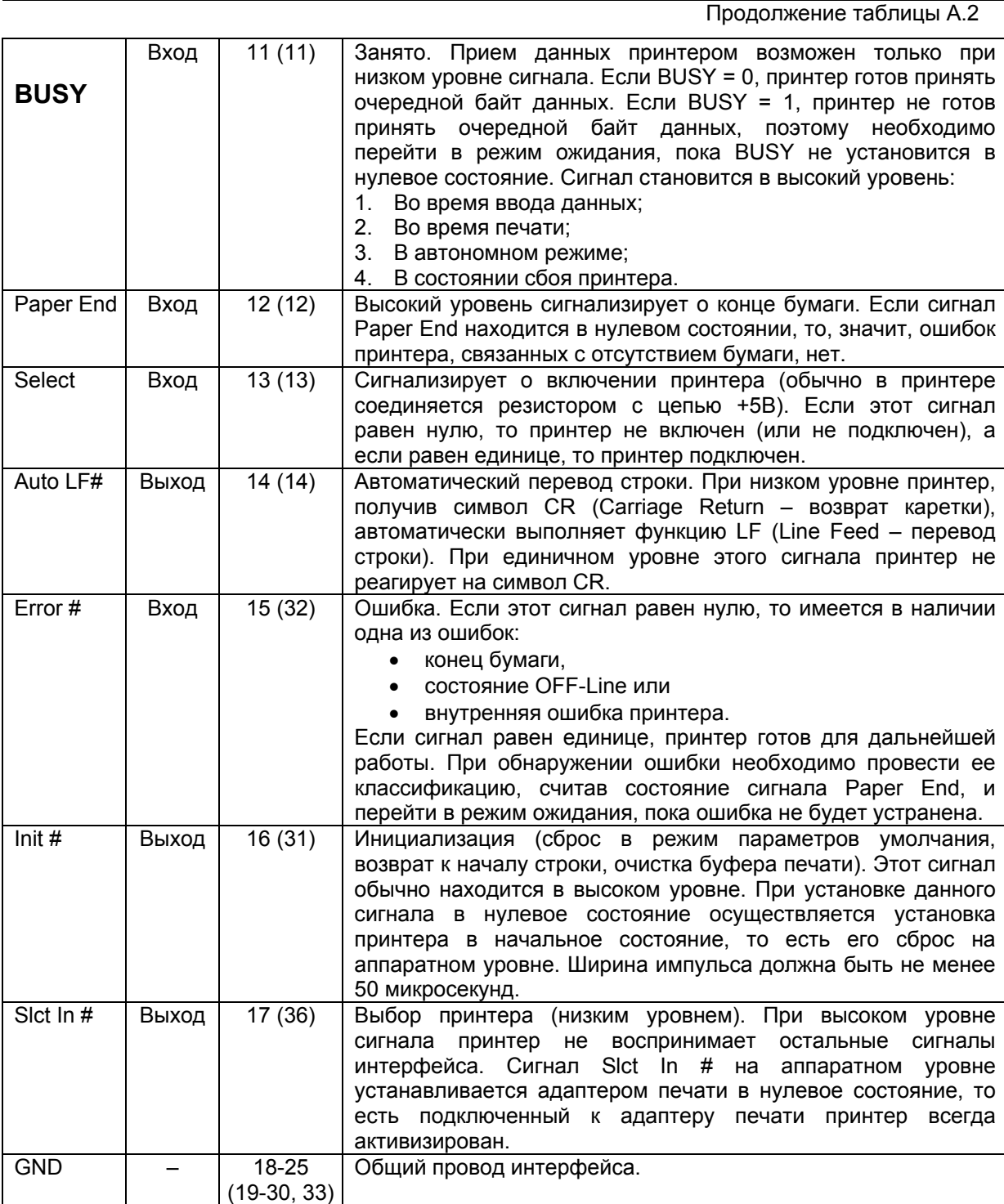

Примечания

\* Вход/выход задает направление (вход/выход) по отношению к адаптеру печати.

◊ Указывается контакт LPT порта, а в скобках контакт порта интерфейса Centronics в принтере.

# **Разъём RS-232**

Адаптер периферии содержит стандартный последовательный порт RS-232 со скоростью передачи информации 9600 Бод. Описание разводки сигналов интерфейса RS-232 приведено в таблице А.3.

Т а б л и ц а А.3 — Сигналы интерфейса RS-232

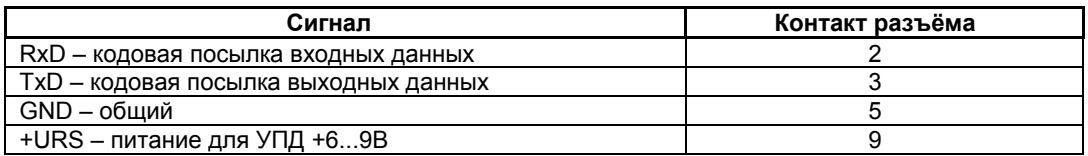

# 22 Периферийные устройства. Руководство по монтажу и эксплуатации

Дополнительный вывод 9 используется нестандартно для подачи питания на автономное устройство переноса данных УПД. При подключении к компьютеру вывод 9 не используется и на работу компьютера влиять не должен. Если в системе Windows все-таки наблюдается зависание программ, то нужно попробовать избавиться от зависания, отключив в Setup-настройках компьютера в разделе управления энергосохранением (Power Management) реакцию на состояние модема, или отсоединить этот вывод от компьютера.

В сетевой модификации АП-5-4 вместо интерфейса RS-232 применяется вторичный интерфейс RS-485, разводка сигналов которого приведена в таблице А.4.

Т а б л и ц а А.4— Разводка разъёма интерфейса RS-485 slave

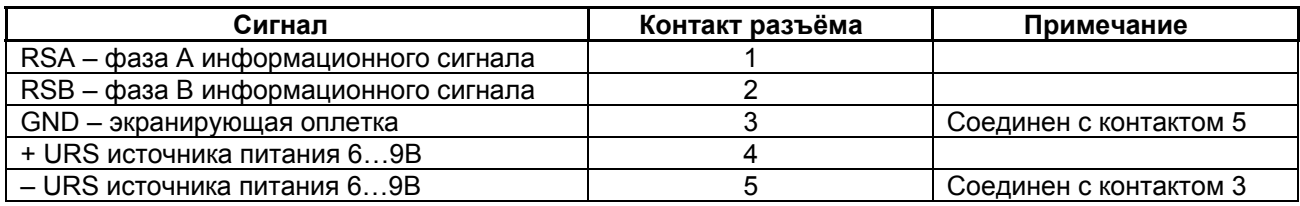

#### *X4 – источник питания напряжением 6…9В*

Этот разъём *с центральным минусовым контактом* предназначен для подачи питания на АП-5.

В стационарном режиме допускается подключать адаптер периферии через разъём RS-485-master к источнику питания теплосчётчика, контакты 4-5, напряжение URS.

При больших пусковых токах АП-5, одновременный запуск КМ-5 и АП-5 от стандартного блока питания БПи-3В (выпуска до марта 2008 г.) может быть не устойчивым. В этом случае рекомендуется использовать внешний блок питания, подключаемый к разъёму Х4, при этом контакты 4, 5 разъёма RS-485 должны быть свободными.

# *ПРИЛОЖЕНИЕ Б (обязательное)*

# *Монтаж системы сбора и передачи информации по учету теплоты и теплоносителя с использованием АП-5*

Для соединения адаптера периферии АП-5 с отдельным прибором КМ-5 или сетью необходим монтаж кабеля с 9-контактным разъёмом (DB-9M).

Монтаж кабеля необходимо выполнить в соответствии с разводкой контактов адаптера и КМ-5, как представлено на рисунке Б.1. Через этот кабель должны быть соединены сигналы фазы A и B интерфейса RS-485, общий провод и подано питание для УПД.

При соединении приборов линия связи интерфейса RS-485 должна быть согласована резисторами согласования линии. При подключении к одиночному КМ-5 их наличие обязательно. При соединении с сетевой конфигурацией подключение этих резисторов необходимо только в устройствах, заканчивающих линию связи. При монтаже АП-5 необходимо помнить, что перемычки на внутренние согласующие резисторы линии RS-485 расположены на нижней стороне печатной платы вблизи микросхемы драйвера RS-485 (ADM 485).

Для подключения к последовательному порту компьютера, имеющему 25-контактный разъём, необходимо либо использовать переходник с DB9 на DB25, либо распаять нуль-модемный кабель на 25-контактактный разъём так, как показано на рисунке Б.1.

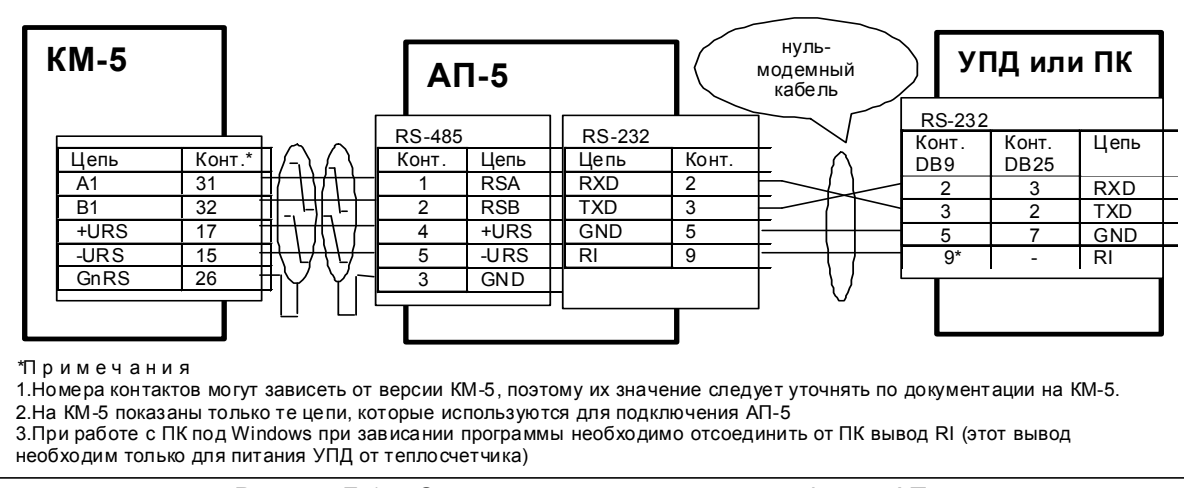

Рисунок Б.1*—* Схема монтажа адаптера периферии АП-5

Для получения сетевой конфигурации цепи A1 и B1 отдельных КМ-5 соединяются параллельно витой парой*.* 

Для согласования линий связи входы линий связи КМ-5 соединены с резисторами (терминаторами), расположенными в платформе подключения.

Поэтому во время установки на месте монтажа у каждого электронного блока КМ-5, не заканчивающего линию связи, терминатор отключается.

На рисунке Б.2 представлена типовая схема организации сетевой конфигурации нескольких КМ-5 на общей линии связи RS-485. Схема показывает вариант соединения приборов через контакты платформы подключения. Соединение через блок питания, если сигналы фазы А и В выведены на его свободные контакты, как указано в руководстве по эксплуатации КМ-5, можно выполнять только при соблюдении условия создания непрерывного последовательного шлейфа и его согласования на концах (например, если проборов только два, то у обоих терминаторы можно оставить, линии А и В свести на свободные контакты одного из блоков питания, а у преобразователя интерфейса терминатор отключить (удалить перемычки).

Для КМ-5 аппаратной версии 8В терминатор отключается удалением перемычек, начиная с версии 15В — переводом переключателей «SW2» («A1» и «B1» в положение «OFF».

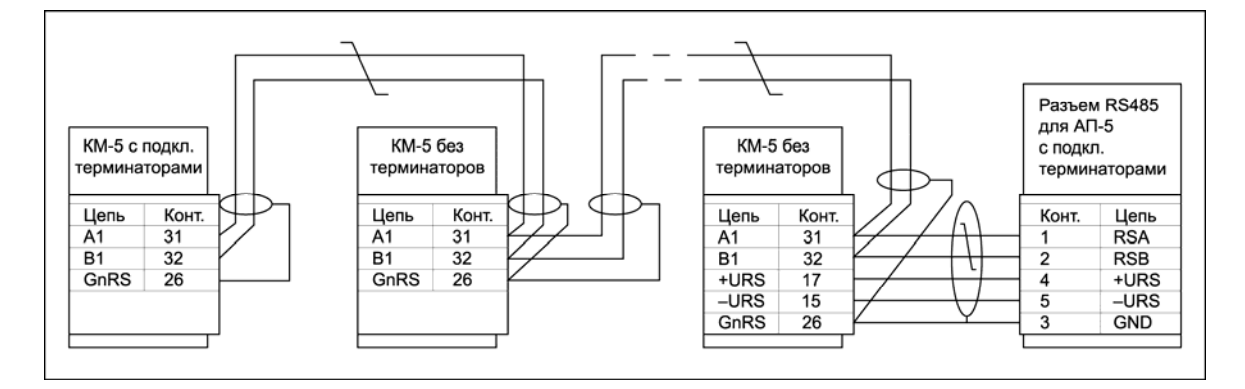

Рисунок Б.2 *—* Типовая схема сетевого соединения КМ-5

# *ПРИЛОЖЕНИЕ В\* (справочное)*

# **Образцы распечаток КМ-5**

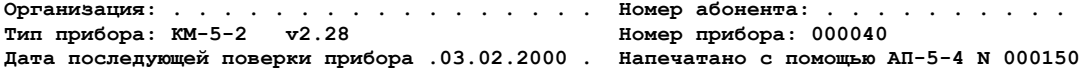

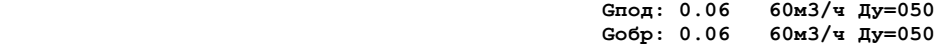

 **Посуточная ведомость учета параметров теплопотребления за период с 01.03.00 по 22.03.00** 

**-----------------------------------------------------------------------------------------------**  | Тепло, | Масса, тонн | Утечка, | Подмес, | Температура, гр. С| Давл., атм | Нара- | Клас-**¦Дата ¦ Гкал +-----------------+ тонн ¦ тонн +-----------------+---------+ ботка ¦сифик.¦ ¦ ¦ Q ¦ M1 ¦ M2 ¦ M1-M2 ¦ M2-M1 ¦ T1 ¦ T2 ¦T1-T2¦ P1 ¦ P2 ¦ Tp,час¦ошибок¦ +-----+----------+--------+--------+-------+-------+-----+-----+-----+----+----+-------+------+ ¦01.03¦ 5.654¦ 166.47¦ 167.14¦ ----- ¦ 0.67¦ 72.0¦ 37.7¦ 34.3¦1.43¦1.43¦ 24.00¦ ¦ ¦02.03¦ 4.366¦ 116.95¦ 117.45¦ ----- ¦ 0.51¦ 69.1¦ 31.5¦ 37.6¦1.43¦1.43¦ 24.00¦ ¦ ¦03.03¦ 4.411¦ 112.08¦ 112.56¦ ----- ¦ 0.48¦ 68.7¦ 29.3¦ 39.4¦1.43¦1.43¦ 24.00¦ ¦ ¦04.03¦ 4.491¦ 116.20¦ 116.70¦ ----- ¦ 0.50¦ 68.3¦ 29.4¦ 38.9¦1.44¦1.43¦ 24.00¦ ¦ ¦05.03¦ 5.631¦ 172.85¦ 173.64¦ ----- ¦ 0.79¦ 68.9¦ 36.3¦ 32.7¦1.45¦1.44¦ 24.00¦ ¦ ¦06.03¦ 5.951¦ 159.04¦ 159.59¦ ----- ¦ 0.55¦ 71.5¦ 34.0¦ 37.5¦1.71¦1.66¦ 24.00¦ ¦ ¦07.03¦ 6.199¦ 157.12¦ 157.37¦ ----- ¦ 0.25¦ 74.5¦ 35.0¦ 39.6¦2.12¦2.05¦ 24.00¦ ¦ ¦08.03¦ 5.109¦ 129.93¦ 130.01¦ ----- ¦ 0.08¦ 73.3¦ 34.0¦ 39.4¦2.34¦2.28¦ 24.00¦ ¦ ¦09.03¦ 6.346¦ 163.10¦ 163.07¦ 0.03¦ ----- ¦ 74.9¦ 35.8¦ 39.1¦2.52¦2.50¦ 24.00¦ ¦ ¦10.03¦ 7.451¦ 193.36¦ 193.16¦ 0.20¦ ----- ¦ 77.5¦ 38.9¦ 38.5¦2.69¦2.68¦ 24.00¦ ¦ ¦11.03¦ 7.381¦ 188.65¦ 188.44¦ 0.21¦ ----- ¦ 78.6¦ 39.5¦ 39.1¦2.66¦2.67¦ 24.00¦ ¦ ¦12.03¦ 7.203¦ 187.54¦ 187.32¦ 0.22¦ ----- ¦ 77.2¦ 38.8¦ 38.4¦2.70¦2.70¦ 24.00¦ ¦ ¦13.03¦ 6.176¦ 147.98¦ 147.88¦ 0.09¦ ----- ¦ 66.3¦ 29.1¦ 37.2¦2.88¦2.88¦ 18.99¦DE ¦ ¦14.03¦ 0.000¦ 0.00¦ 0.00¦ ----- ¦ ----- ¦ 20.0¦ 0.5¦ 19.5¦4.11¦4.11¦ 0.00¦EU ¦ ¦15.03¦ 0.000¦ 0.00¦ 0.00¦ ----- ¦ ----- ¦ 20.0¦ 0.5¦ 19.5¦4.11¦4.11¦ 0.00¦EU ¦ ¦16.03¦ 4.248¦ 123.53¦ 123.52¦ 0.01¦ ----- ¦ 50.0¦ 22.4¦ 27.6¦3.21¦3.21¦ 12.87¦EU ¦ ¦17.03¦ 7.170¦ 198.51¦ 198.40¦ 0.11¦ ----- ¦ 75.3¦ 38.8¦ 36.5¦2.53¦2.53¦ 24.00¦ ¦ ¦18.03¦ 6.166¦ 162.41¦ 162.22¦ 0.19¦ ----- ¦ 74.5¦ 36.5¦ 38.0¦2.67¦2.67¦ 24.00¦ ¦ ¦19.03¦ 5.829¦ 162.23¦ 162.02¦ 0.21¦ ----- ¦ 74.8¦ 38.8¦ 36.0¦2.75¦2.75¦ 24.00¦ ¦ ¦20.03¦ 6.137¦ 160.31¦ 160.14¦ 0.16¦ ----- ¦ 75.5¦ 37.2¦ 38.3¦2.69¦2.69¦ 23.23¦U ¦ ¦21.03¦ 5.980¦ 148.80¦ 148.63¦ 0.17¦ ----- ¦ 75.0¦ 34.8¦ 40.2¦2.68¦2.67¦ 23.61¦U ¦ ¦22.03¦ 6.307¦ 165.87¦ 165.82¦ 0.05¦ ----- ¦ 72.4¦ 33.9¦ 38.4¦2.48¦2.47¦ 24.00¦ ¦ +-----+----------+--------+--------+-------+-------+-----+-----+-----+----+----+-------+------+ ¦Итого¦ 118.207¦ 3132.93¦ 3135.10¦ 1.7¦ 3.8¦ 72.5¦ 35.1¦ 37.4¦2.46¦2.44¦ 462.70¦ 65.30¦ ------+----------+--------+--------+-------+-------+-----+-----+-----+----+----+-------+-------** 

 **Показания интеграторов КМ-5 ----------------------------------------------------** 

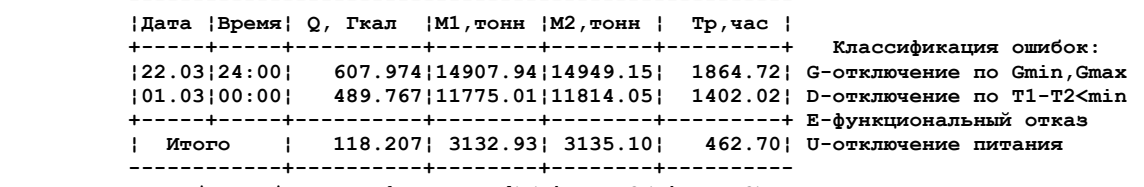

 **Tотч = Tнараб + Tсб.пит + Tф.отк + Tdt<min + TG<min + TG>max**   $528.00 = 462.70 + 4.76 + 60.54 + 0.00 + 0.00 + 0.00$ 

#### **Представитель Представитель**

**абонента . . . . . . . . . . . . . . теплоснабжающей**

 **организации . . . . . . . . . . .** 

\* Вид распечатки может в дальнейшем изменяться в соответствии с новыми требованиями

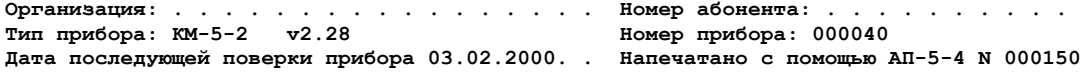

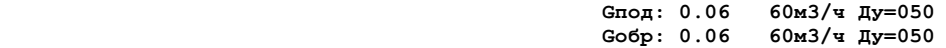

 **Почасовая ведомость учета параметров теплопотребления**

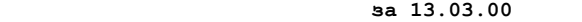

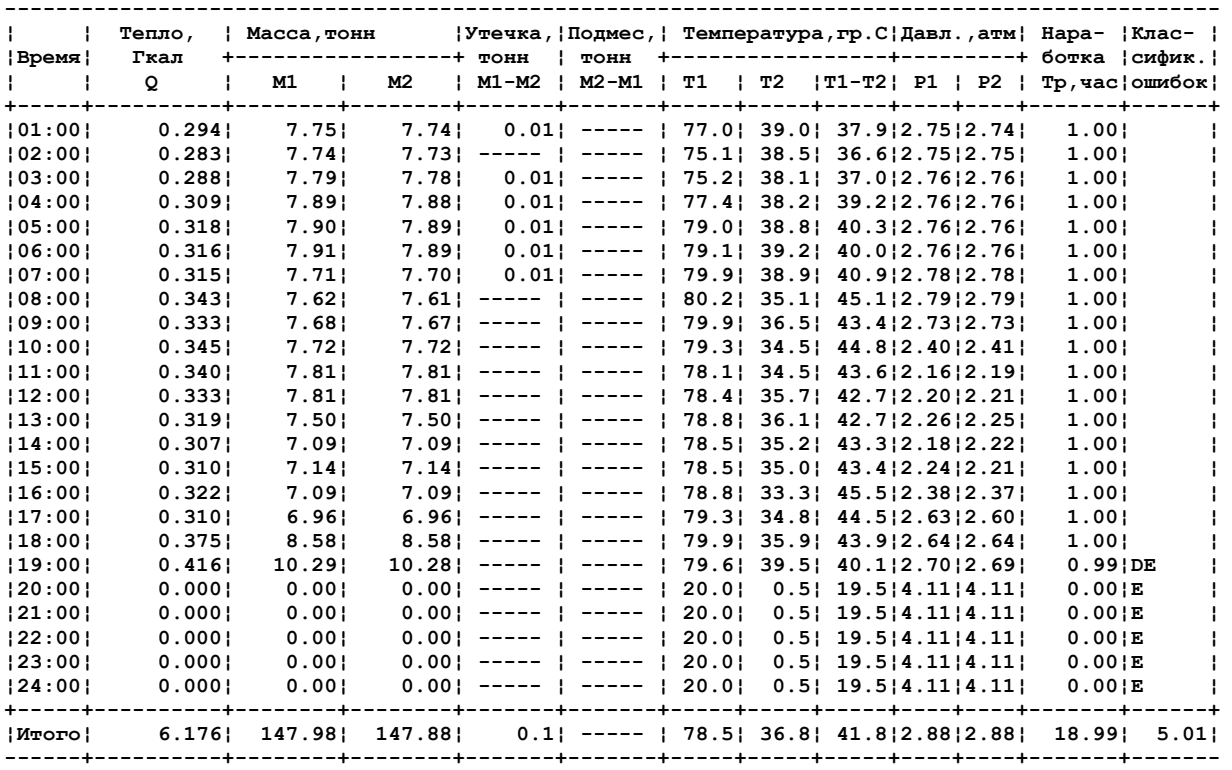

 **Показания интеграторов КМ-5** 

 **----------------------------------------------------** 

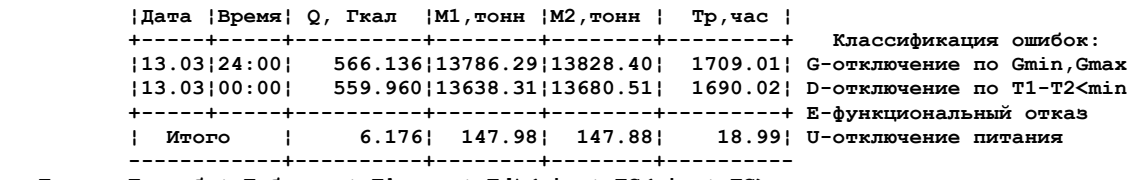

 **Tотч = Tнараб + Tсб.пит + Tф.отк + Tdt<min + TG<min + TG>max** 

 **24.00 = 18.99 + 0.00 + 5.01 + 0.00 + 0.00 + 0.00** 

**Представитель Представитель абонента . . . . . . . . . . . . . . теплоснабжающей**

 **организации . . . . . . . . . . .**

**Организация: . . . . . . . . . . . . . . . . . Номер абонента: . . . . . . . . . . Тип прибора: КМ-5-2 v2.28 Номер прибора: 000040 Дата последующей поверки прибора . . . . . . . Напечатано с помощью АП-5-4 N 000150** 

 **Отчёт об ошибках за период с 13.03.2000 по 20.03.2000** 

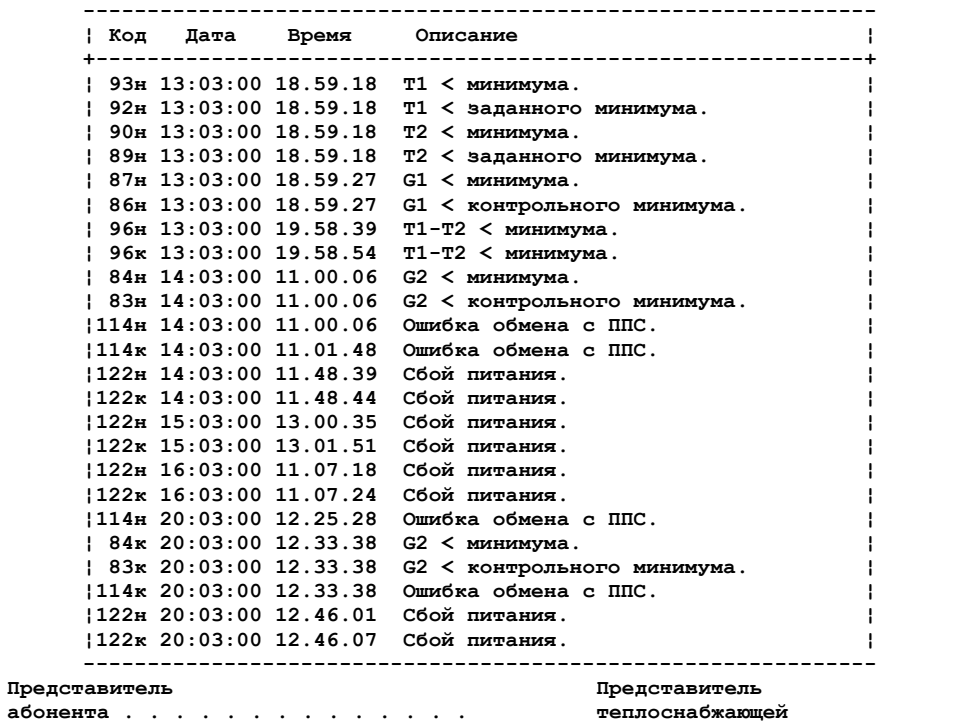

 **организации . . . . . . . . . . .** 

### **Образец распечатки КМ-5-6И (почасовая ведомость)**

**Организация: . . . . . . . . . . . . . . . . . Номер абонента: . . . . . . . . . . Тип прибора: КМ-5-6И v3.07 формула 9 Номер прибора: 2100002 Дата последующей поверки прибора . . . . . . . Напечатано с помощью АП-5-2 N 000010**

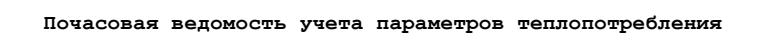

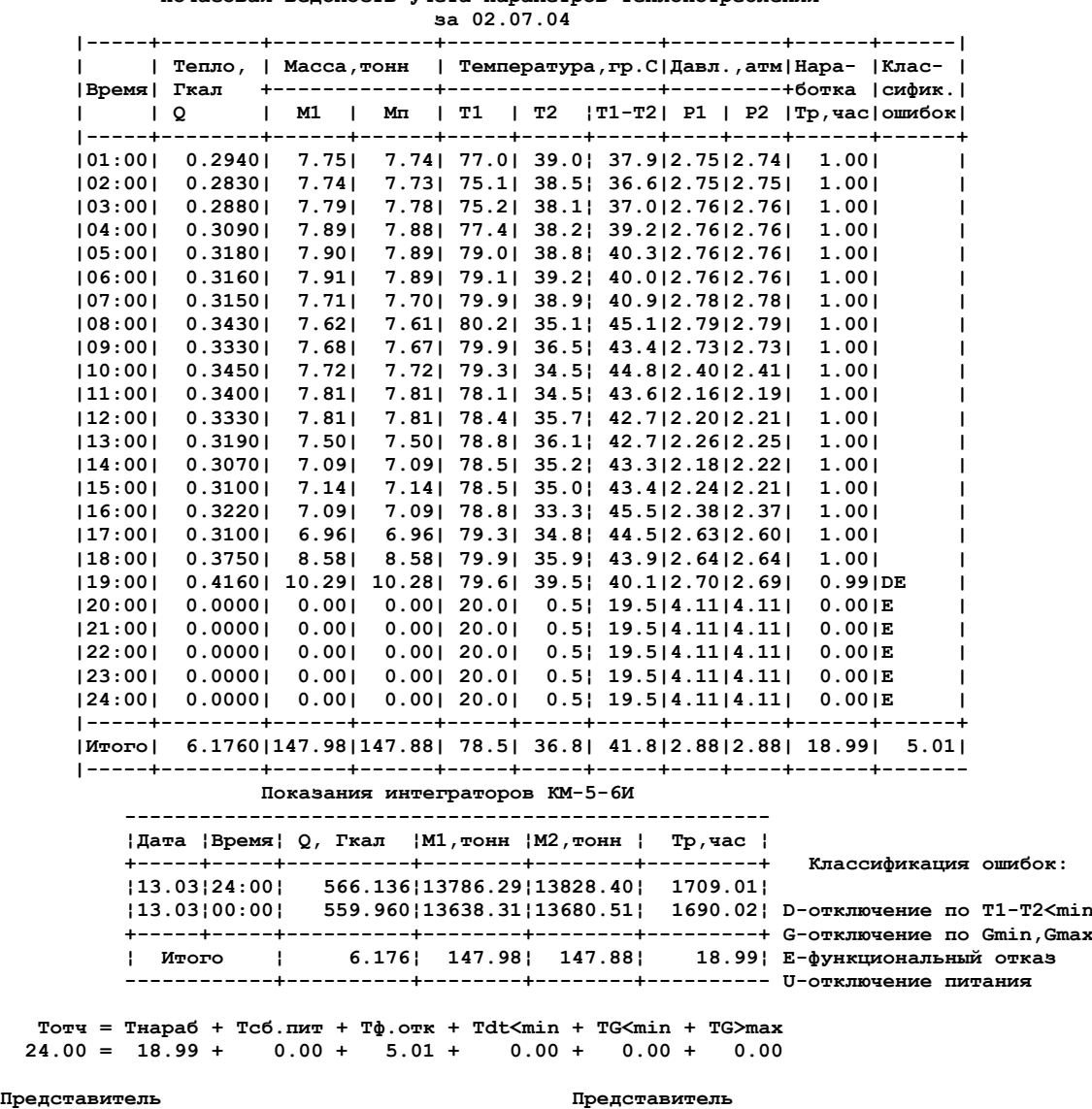

**По вопросам продаж и поддержки обращайтесь:**

**А**рхангельск (8182)63-90-72 **А**стана +7(7172)727-132 **А**страхань (8512)99-46-04 **Б**арнаул (3852)73-04-60 **Б**елгород (4722)40-23-64 **Б**рянск (4832)59-03-52 **В**ладивосток (423)249-28-31 **В**олгоград (844)278-03-48 **В**ологда (8172)26-41-59 **В**оронеж (473)204-51-73 **Е**катеринбург (343)384-55-89 **И**ваново (4932)77-34-06 **И**жевск (3412)26-03-58 **И**ркутск (395) 279-98-46

**К**иргизия (996)312-96-26-47

**К**азань (843)206-01-48 **К**алининград (4012)72-03-81 **К**алуга (4842)92-23-67 **К**емерово (3842)65-04-62 **К**иров (8332)68-02-04 **К**раснодар (861)203-40-90 **К**расноярск (391)204-63-61 **К**урск (4712)77-13-04 **Л**ипецк (4742)52-20-81 **М**агнитогорск (3519)55-03-13 **М**осква (495)268-04-70 **М**урманск (8152)59-64-93 **Н**абережные Челны (8552)20-53-41 **Н**ижний Новгород (831)429-08-12 **К**азахстан (772)734-952-31

**абонента . . . . . . . . . . . . . . теплоснабжающей**

**Н**овокузнецк (3843)20-46-81 **Н**овосибирск (383)227-86-73 **О**мск (3812)21-46-40 **О**рел (4862)44-53-42 **О**ренбург (3532)37-68-04 **П**енза (8412)22-31-16 **П**ермь (342)205-81-47 **Р**остов-на-Дону (863)308-18-15 **Р**язань (4912)46-61-64 **С**амара (846)206-03-16 **С**анкт-Петербург (812)309-46-40 **С**аратов (845)249-38-78 **С**евастополь (8692)22-31-93 **С**имферополь (3652)67-13-56 **Т**аджикистан (992)427-82-92-69

**организации . . . . . . . . . . .**

Смоленск (4812)29-41-54 **С**очи (862)225-72-31 **С**таврополь (8652)20-65-13 **С**ургут (3462)77-98-35 **Т**верь (4822)63-31-35 **Т**омск (3822)98-41-53 **Т**ула (4872)74-02-29 **Т**юмень (3452)66-21-18 **У**льяновск (8422)24-23-59 **У**фа (347)229-48-12 **Х**абаровск (4212)92-98-04 **Ч**елябинск (351)202-03-61 **Ч**ереповец (8202)49-02-64 **Я**рославль (4852)69-52-93